# **DS100DF410EVK, DS110DF410EVK, and DS125DF410EVM Evaluation Board Software Installation, Setup, and Operating Guide**

# **User's Guide**

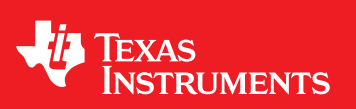

Literature Number: SNLU126C February 2013–Revised June 2016

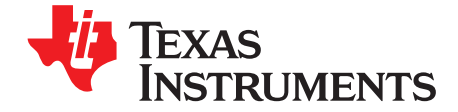

## *DS100DF410EVK, DS110DF410EVK, and DS125DF410EVM Evaluation Board Software Installation, Setup, and Operating Guide*

The DS100DF410EVK, DS110DF410EVK, and DS125DF410EVM evaluation boards allow the user to examine the advanced signal conditioning capabilities of the quad retimer products. The board connects to a PC using a USB port and the SigCon Architect GUI interface is used to control the device.

<span id="page-1-0"></span>All references to the DS110DF410EVK in the document should be taken to apply to the device installed on the evaluation board. The document applies to all of the following devices that can be installed on the board: DS100DF410, DS110DF410, DS125DF410.

#### **Topic** ........................................................................................................................... **Page**

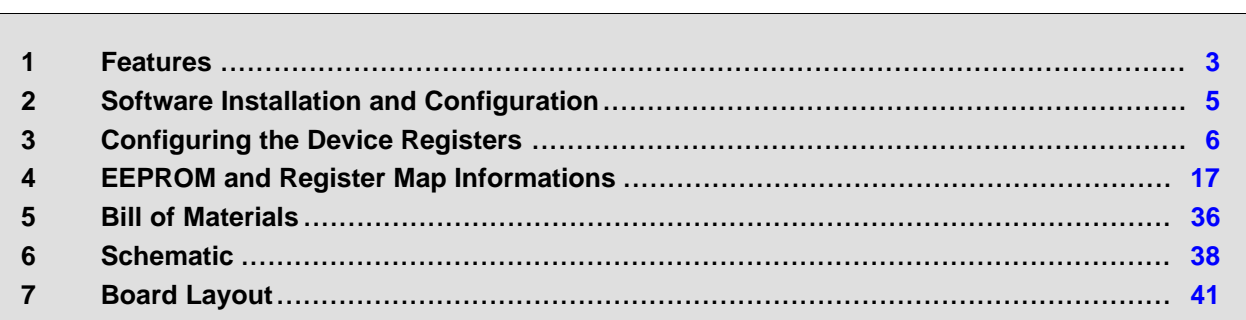

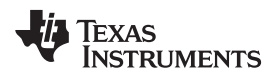

#### [www.ti.com](http://www.ti.com) *Features*

#### <span id="page-2-0"></span>**1 Features**

- Each channel independently locks to 10.3125 Gbps (DS100DF410), 8.5 to 11.3 Gbps (DS110DF410), 9.8 - 12.5 Gbps (DS125DF410) and sub-multiples of the data rates
- Lock time operation (typically under 15 ms)
- Low latency (~300 ps)
- Adaptive equalization up to 34 dB boost at 5 Gbps GHz
- Adjustable transmit VOD : 600 to 1300 mVp-p
- Adjustable transmit de-emphasis to -12 dB
- Typical Power Dissipation (EQ+DFE+CDR+DE): 180 mW / channel
- Programmable output polarity inversion
- Input signal detection, CDR lock detection/indicator
- On-chip Eye Monitor (EOM), PRBS generator
- Single 2.5 V  $\pm$  5% or 3.3 V  $\pm$  5% power supply
- SMBus/EEPROM configuration modes
- Operating temperature range of -40 to 85°C
- RHS 48-pin, 7 mm x 7 mm package

### *1.1 Applications*

- Front port SFF 8431 (SFP+) optical and direct attach copper
- Backplane reach extension, data retimer
- Backplane reach extension, data retimer
- Ethernet: 10GbE, 1GbE
- Fibre-Channel, Infiniband and other protocols supports
- CPRI: Line bit rate options 3–7
- Interlaken: All lane bit rates

#### *1.2 Ordering Information*

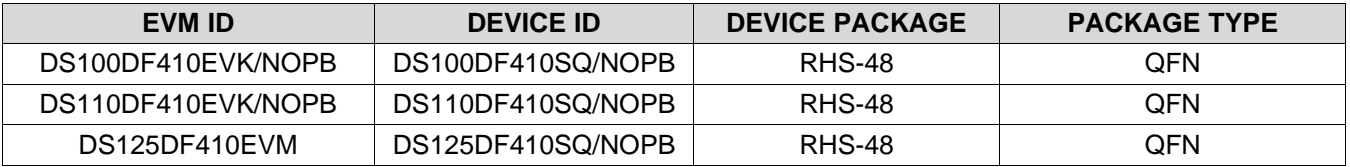

*Features* [www.ti.com](http://www.ti.com)

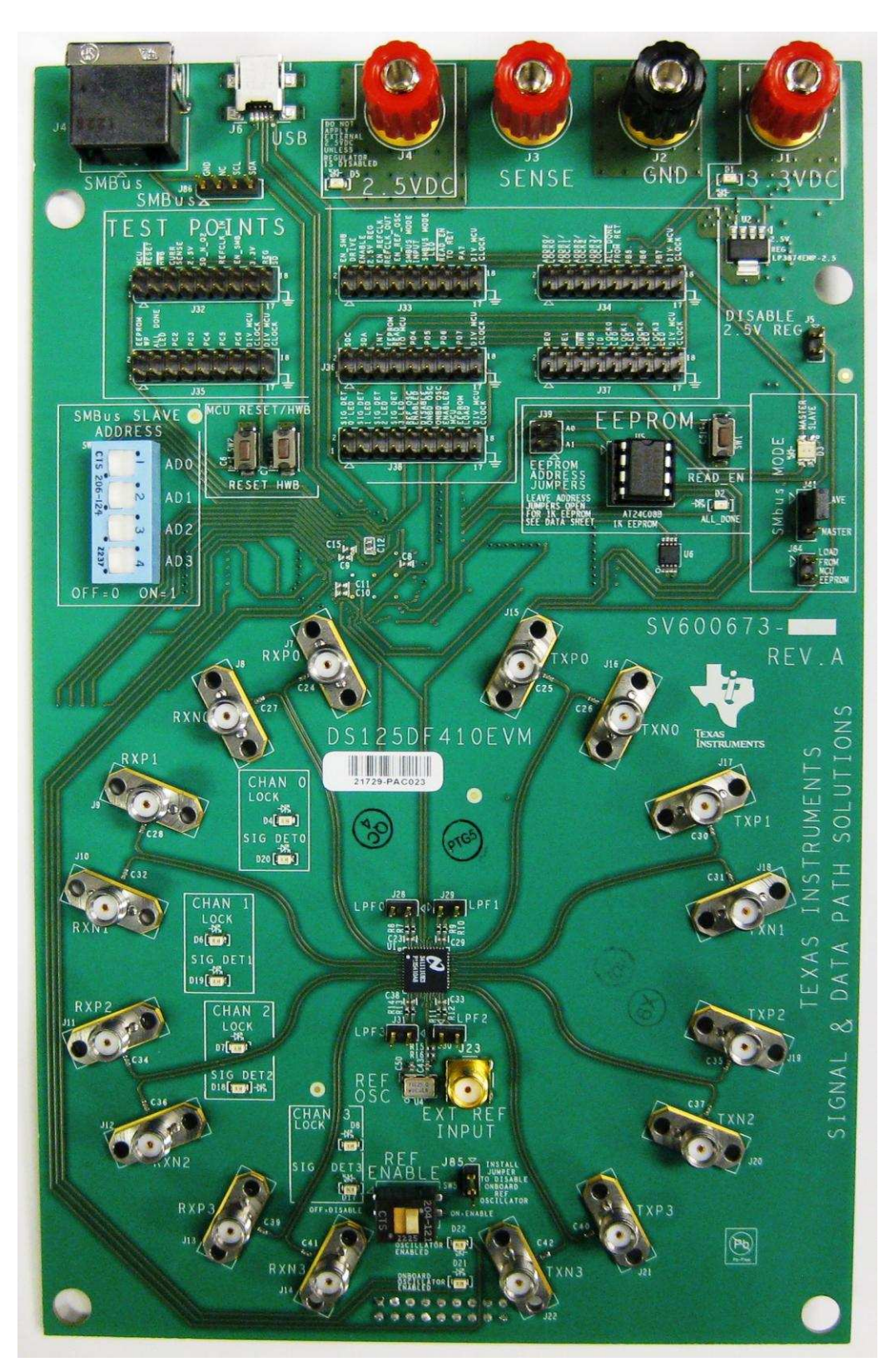

**Figure 1. DS100DF410EVK, DS110DF410EVK, DS125DF410EVM Top View**

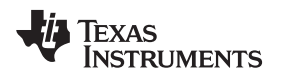

#### <span id="page-4-0"></span>**2 Software Installation and Configuration**

The SigCon Architect software has a device profile for the DS110DF410EVK. The SigCon Architect retimer profiles enable complete register access through SMBus communication with the EVK.

There are several steps for preparing SigCon Architect software for first use.

#### *2.1 Installing SigCon Architect Software*

1. **(One-time step)** Choose one of the TI SigCon Architect installers to download from the SigCon Architect Tools Folder on TI.com. Follow the prompts to install the software.

- **SNLC055:** With LabView RTE embedded. Download this folder to install SigCon Architect on a computer that does not already have LabView RTE installed.
- <span id="page-4-1"></span>• **SNLC054:** Without Labview RTE embedded. Download this folder to install SigCon Architect on a computer that already has LabView RTE installed.

2. **(One-time step)** Download the relevant zip folder for the desired profile. For this evaluation module, select the zip folder for all available retimer profiles.

• **SNLC057:** Retimer profile updaters.

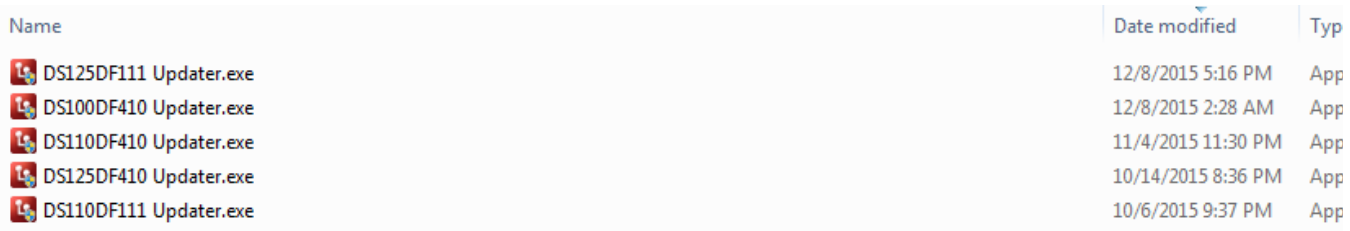

#### **Figure 2. Retimer Profile Updater Installers**

3. Choose the Updater.exe profile for the relevant device. In this case, install "DS110DF410 Updater.exe." Follow the prompts to install.

4. Once SigCon Architect and the correct updater profiles are installed, close any existing instance of SigCon Architect again.

#### *2.2 Connecting the DS110DF410EVK Board*

- 1. The DS110DF410EVK board requires an external 3.3 V or 2.5 V power supply. The supply terminals are banana jack binding posts. In normal operation, only the 3.3 V DC supply is connected, between J1 (3.3 V DC) and J2 (GND). In order to use the 3.3 V power supply, an on-board 2.5 V DC regulator must be enabled by leaving Pins 1-2 open on J5. If the 2.5 V DC LED is flashing or is not illuminated, the power supply voltage or supply clamping current may be set too low. Try increasing the power supply voltage to 3.4 V DC. In default operation with all channels active, the DS110DF410EVK board will draw approximately 500 mA from a 3.3 V DC supply. A supply current limit setting of at 750 mA is recommended. In order to supply 2.5 V directly, tie Pin 1-2 on J5 to disable the onboard 2.5 V DC regulator and connect a 2.5 V DC supply between J4 (2.5 V DC) and J2 (GND).
- <span id="page-4-2"></span>2. Connect the DS110DF410EVK board's SDA (J86.4), SCL (J86.2), and GND (J86.1) header pins with jumper wires to the SDA, SCL, and GND header pins on the DPS-DONGLE-EVM or equivalent USB2ANY device. A jumper is required on the SMBus Mode header (J41) in the Slave position for proper operation. If the header is installed, the SMBus mode indicator LED should light up green. If the header is not installed or is installed in master mode, the SMBus mode indicator will light up red. Master mode is not currently implemented on this board.
- 3. The DS110DF410EVK board features four pairs of input and output SMA connectors. Use a torque wrench and do not torque the connectors to more than 7-10 inch-pounds (the recommended torque for SMA connectors). The connectors are arranged in pairs and are labeled. RXP0 and RXN0 will be the positive and negative input connectors for Channel 0, and the retimed output for this data stream will be output on connectors TXP0 and TXN0. For Channel 1, the inputs are RXP1 and RXN1, and the outputs are TXP1 and TXN1. For Channel 2, the inputs are RXP2 and RXN2, and the outputs are

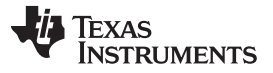

#### *Configuring the Device Registers* [www.ti.com](http://www.ti.com)

TXP2 and TXN2. For Channel 3, the inputs are RXP3 and RXN3, and the outputs are TXP3 and TXN3.

#### <span id="page-5-0"></span>**3 Configuring the Device Registers**

Every setting of the SMBus address switches corresponds to a valid SMBus address for the DS110DF410 retimer. Theses switches are within a box labeled "SMBus SLAVE ADDRESS," and the switches are labeled AD0, AD1, AD2, or AD3. The default address, with all the switches off, is 0x30. This is the SMBus Write address for the DS110DF410 retimer. If a different SMBus address is desired, change the SMBus address straps and perform a power-on reset. The SMBus address switches set the SMBus Write address for the DS110DF410 according to [Table](#page-5-1) 1.

<span id="page-5-1"></span>

| AD <sub>3</sub> | AD <sub>2</sub> | AD <sub>1</sub> | AD <sub>0</sub> | DS110DF410 Write Address (Hex) | DS110DF410 Read Address (Hex) |  |  |  |  |
|-----------------|-----------------|-----------------|-----------------|--------------------------------|-------------------------------|--|--|--|--|
| $\mathbf 0$     | 0               | $\mathbf 0$     | 0               | 0x30                           | 0x31                          |  |  |  |  |
| 0               | 0               | $\mathbf 0$     | $\mathbf{1}$    | 0x32                           | 0x33                          |  |  |  |  |
| $\mathbf 0$     | $\Omega$        | 1               | $\mathbf 0$     | 0x34                           | 0x35                          |  |  |  |  |
| 0               | 0               | 1               | 1               | 0x36                           | 0x37                          |  |  |  |  |
| 0               | 1               | $\mathbf 0$     | $\mathbf 0$     | 0x38                           | 0x39                          |  |  |  |  |
| $\mathbf 0$     | 1               | 0               | 1               | 0x3A                           | 0x3B                          |  |  |  |  |
| 0               | 1               | 1               | $\mathbf 0$     | 0x3C                           | 0x3D                          |  |  |  |  |
| $\mathbf 0$     | 1               | 1               | 1               | 0x3E                           | 0x3F                          |  |  |  |  |
| 1               | 0               | $\mathbf 0$     | $\mathbf 0$     | 0x40                           | 0x41                          |  |  |  |  |
| $\mathbf{1}$    | $\mathbf 0$     | $\mathbf 0$     | 1               | 0x42                           | 0x43                          |  |  |  |  |
| 1               | 0               | 1               | 0               | 0x44                           | 0x45                          |  |  |  |  |
| 1               | 0               | 1               | 1               | 0x46                           | 0x47                          |  |  |  |  |
| 1               | 1               | $\mathbf 0$     | $\mathbf 0$     | 0x48                           | 0x49                          |  |  |  |  |
| 1               | 1               | $\mathbf 0$     | 1               | 0x4A                           | 0x4B                          |  |  |  |  |
| $\mathbf{1}$    | 1               | 1               | $\mathbf 0$     | 0x4C                           | 0x4D                          |  |  |  |  |
| 1               | 1               | 1               | 1               | 0x4E                           | 0x4F                          |  |  |  |  |

**Table 1. SMBus Address Switch Settings and DS110DF410 SMBus Addresses**

### *3.1 Using SigCon Architect*

Open SigCon Architect, and navigate to the Configuration Page of DS110DF410 via the "Selection" column. Choose the appropriate Slave Address. Verify the "USB2ANY Details," specify "USB2ANY 0," and click "Apply." Successful connection is indicated by the green "CONNECTED" indicator on the bottom right of the application. Once connection is successfully established, all settings and controls can be read and written to the device in real-time, as described in the following steps. In the following example, AD[0:3]=0001'b and the "Slave Address" is "0x32." Reference [Figure](#page-6-0) 3.

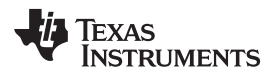

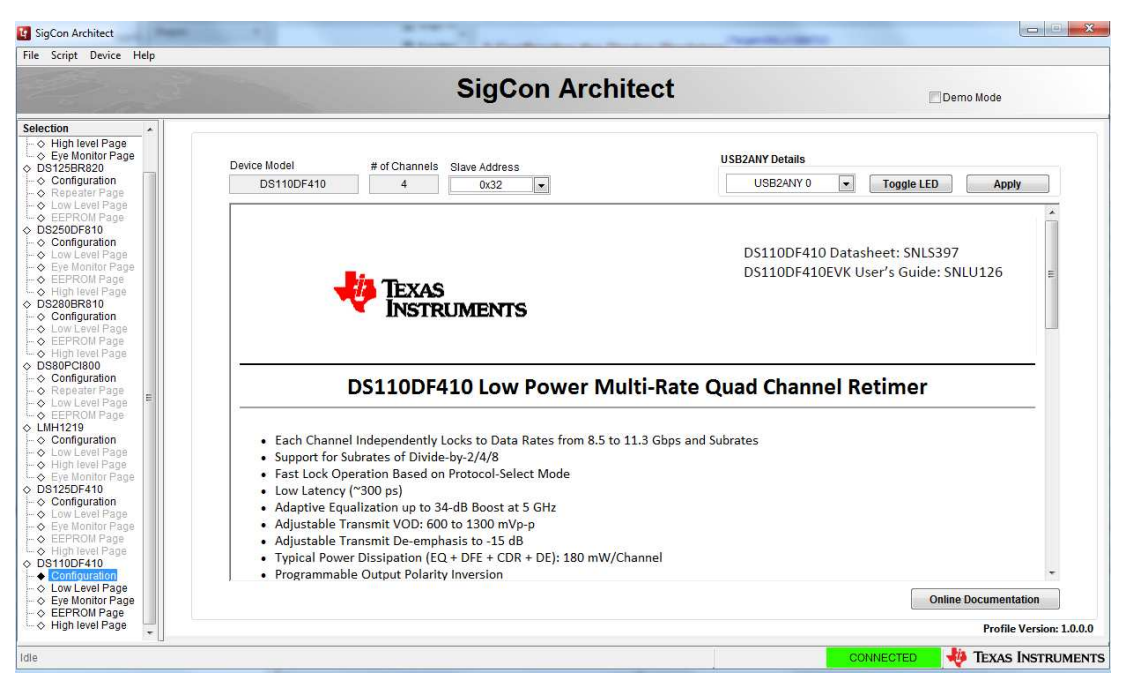

**Figure 3. SigCon Architect Configuration Page**

#### <span id="page-6-0"></span>**3.1.1 Low Level Page**

In order to read and write to all registers on the DS110DF410, navigate to the Low Level Page as shown below in [Figure](#page-6-1) 4. Only in SMBus Slave Mode can the user read and write to all programmable registers. Click "Read All" in order to load the data in each register from the device to the "Register Map."

|                                           |         |         |                   |                         |                     |          | <b>SigCon Architect</b>                 |                          |                               |           | Demo Mode                        |
|-------------------------------------------|---------|---------|-------------------|-------------------------|---------------------|----------|-----------------------------------------|--------------------------|-------------------------------|-----------|----------------------------------|
|                                           |         |         |                   |                         |                     |          |                                         |                          |                               |           |                                  |
| <b>Block Select</b>                       |         |         |                   |                         |                     |          |                                         |                          |                               |           |                                  |
| $\bullet$<br>Channel 0                    |         |         |                   |                         |                     |          |                                         |                          |                               |           |                                  |
| <b>Register Map</b>                       |         |         | <b>Expand All</b> |                         | <b>Collapse All</b> |          |                                         |                          |                               |           |                                  |
| Block / Register Name                     | Address | Default | Mode              | Size                    | Data                | ×        |                                         | Mask                     | Register Data                 |           | Mask Value                       |
| Global Registers<br>⊟                     |         |         |                   |                         |                     |          | Current Address                         | 7 <sub>w</sub>           | Reserved_0x08[2]              |           | FF                               |
| 0xFF                                      | 0xFF    | 0x00    | <b>RW</b>         | 8                       | 0x00                | $\equiv$ | R<br>Ñ                                  | $6 - 7$                  | Reserved 0x08[1]              |           |                                  |
| $\left  \frac{1}{2} \right $<br>Channel 0 |         |         |                   |                         |                     |          |                                         |                          |                               |           |                                  |
| 0x00                                      | 0x00    | 0x00    | <b>RW</b>         | $\mathbf{8}$            | 0x00                |          | Data                                    | 57                       | Reserved 0x08[0]              |           |                                  |
| 0x01                                      | 0x01    | 0x00    | <b>RW</b>         | $\mathbf{8}$            | 0x00                |          | $^{\circ}$<br>$\mathbf{x}$              | 47                       | CDR CAP DAC START[4]          |           |                                  |
| 0x02                                      | 0x02    | 0x00    | R                 | 8                       | 0x00                |          |                                         | 3V                       | CDR_CAP_DAC_START[3]          |           |                                  |
| 0x03                                      | 0x03    | 0x00    | <b>RM</b>         | 8                       | 0x00                |          | <b>Write Register</b>                   | 2V                       | <b>FICDR CAP DAC STARTI21</b> |           |                                  |
| 0x04                                      | 0x04    | 0x00    | <b>RW</b>         | 8                       | 0x00                |          |                                         | 1 <sub>v</sub>           | CDR CAP DAC START[1]          |           |                                  |
| 0x05                                      | 0x05    | 0x00    | <b>RW</b>         | $\overline{8}$          | 0x00                |          | <b>Broadcast</b>                        | 0 <sup>7</sup>           | CDR CAP DAC START[0]          |           |                                  |
| 0x06                                      | 0x06    | 0x00    | <b>RW</b>         | 8                       | 0x00                |          |                                         |                          |                               |           |                                  |
| 0x07                                      | 0x07    | 0x00    | <b>RW</b>         | $^{\circ}$              | 0x00                |          | <b>Read Register</b>                    | <b>Field Description</b> |                               |           |                                  |
| 0x08                                      | 0x08    | 0x00    | <b>RW</b>         | 8                       | 0x00                |          |                                         |                          | <b>Field Name</b>             | Access    | Description                      |
| 0x09                                      | 0x09    | 0x00    | <b>RW</b>         | $\overline{8}$          | 0x00                |          | <b>Read All</b>                         |                          | Reserved 0x08[7:5]            | <b>RW</b> | <b>UNUSED</b>                    |
| 0x0A                                      | 0x0A    | 0x10    | <b>RW</b>         | $\boldsymbol{8}$        | 0x10                |          |                                         |                          | CDR CAP DAC START[4:0]        | <b>RW</b> | Override Starting VCO Cap DAC Se |
| 0x0B                                      | 0x0B    | 0x0F    | <b>RW</b>         | 8                       | 0x0F                |          | <b>Reset Device</b>                     |                          |                               |           | <4.0>                            |
| 0x0C                                      | 0x0C    | 0x08    | <b>RW</b>         | $\bf{8}$                | 0x08                |          |                                         |                          |                               |           |                                  |
| 0x0D                                      | 0x0D    | 0x00    | <b>RW</b>         | 8                       | 0x00                |          | <b>Load Config</b>                      |                          |                               |           |                                  |
| 0x0E                                      | 0x0E    | 0x93    | <b>RW</b>         | 8                       | 0x93                |          |                                         |                          |                               |           |                                  |
| 0x0F                                      | 0x0F    | 0x69    | <b>RW</b>         | $\boldsymbol{8}$        | 0x69                |          | <b>Save Config</b>                      |                          |                               |           |                                  |
| 0x10                                      | 0x10    | 0x3A    | <b>RW</b>         | 8                       | 0x3A                |          |                                         |                          |                               |           |                                  |
| 0x11                                      | 0x11    | 0x20    | <b>RW</b>         | $\overline{\mathbf{8}}$ | 0x20                |          |                                         |                          |                               |           |                                  |
| 0x12                                      | 0x12    | 0xF0    | <b>RW</b>         | $\mathbf{8}$            | 0xE0                |          | Note: Load Config<br>will Overwrite all |                          |                               |           |                                  |
| 0x13                                      | 0x13    | 0x30    | <b>RW</b>         | $\boldsymbol{8}$        | 0х30                |          | Registers.                              |                          |                               |           |                                  |
| 0x14                                      | 0x14    | 0x00    | <b>RW</b>         | $\boldsymbol{8}$        | 0x00                |          |                                         |                          |                               |           |                                  |
| 0x15                                      | 0x15    | 0x10    | <b>RW</b>         | 8                       | 0x90                |          |                                         |                          |                               |           |                                  |
| 0x16                                      | 0x16    | 0x7A    | <b>RW</b>         | 8                       | 0x7A                |          |                                         |                          |                               |           |                                  |
| 0x17                                      | 0x17    | 0x36    | <b>RW</b>         | $\overline{8}$          | 0x36                |          |                                         |                          |                               |           |                                  |
| 0x18                                      | 0x18    | 0x40    | <b>RW</b>         | 8                       | 0x40                |          |                                         |                          |                               |           |                                  |
|                                           |         |         | <b>RW</b>         | 8                       |                     |          |                                         |                          |                               |           |                                  |
| 0x19                                      | 0x19    | 0x23    | <b>RW</b>         | 8                       | 0x23                |          |                                         |                          |                               |           |                                  |
| 0x1A                                      | 0x1A    | 0x00    |                   |                         | 0x00                | ÷        |                                         |                          |                               |           |                                  |

**Figure 4. SigCon Architect Low Level Page**

#### <span id="page-6-1"></span>• **Read Register:**

– Type the readable address in the "Current Address" text box. Click "Read Register." The data in

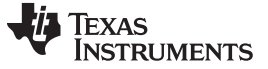

#### *Configuring the Device Registers* [www.ti.com](http://www.ti.com)

this register will appear in the "Data" text box.

– Alternatively, you can highlight the desired register by clicking on the corresponding row in the Register Map. In the "Register Data" section the data can be read by checking or unchecking the boxes corresponding to individual bits.

#### • **Write Register:**

- Type the writable address in the "Current Address" text box, and type the data to write to this address in the "Data" text box. Click "Write Register."
- Alternatively, you can highlight the desired register by clicking on the corresponding row in the Register Map. In the "Register Data" section the registers can be written by checking or unchecking the boxes corresponding to individual bits.

#### **3.1.2 High Level Page**

The High Level Page has five tabs:

- Block Diagram
- **Device Status**
- Rx EQ/DFE
- CDR
- Tx DEM/PRBS Generator

Each tab will be described in detail in the subsequent sections.

#### *3.1.2.1 Block Diagram*

The Block Diagram Page provides a high level graphic of the functional components of the DS110DF410. Reference [Figure](#page-7-0) 5.

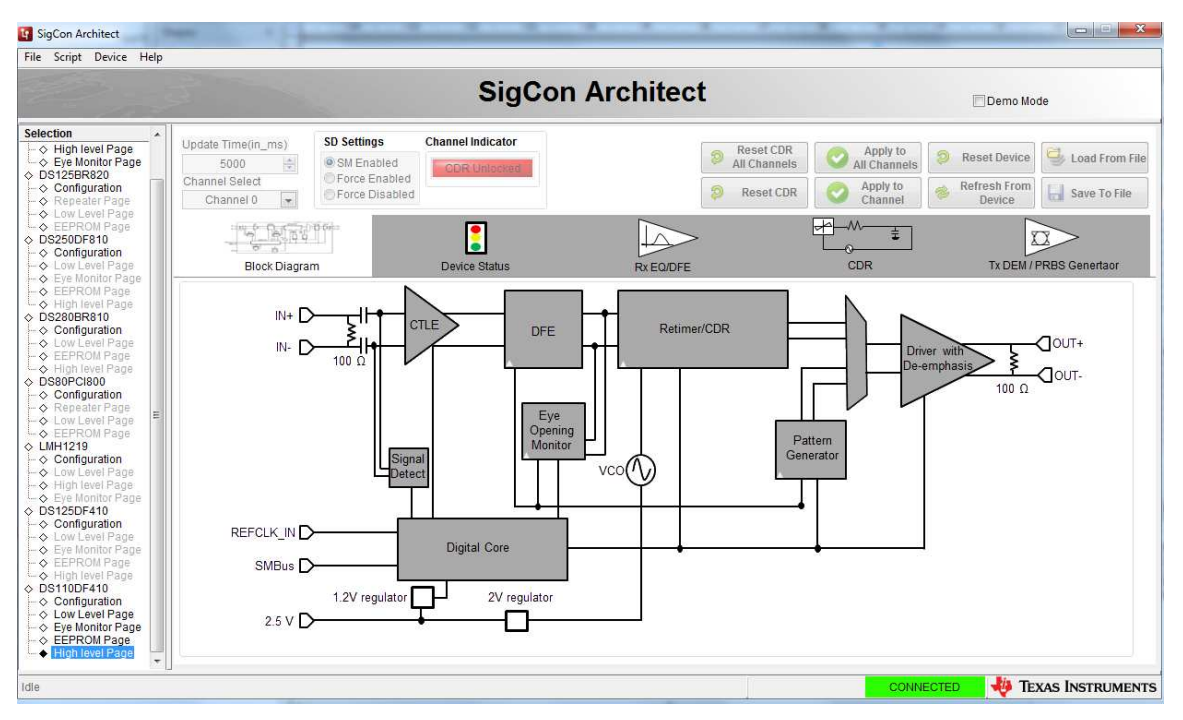

<span id="page-7-0"></span>**Figure 5. SigCon Architect High Level Page: Block Diagram**

#### *3.1.2.2 Device Status Tab*

In order to view a high level summary of the device status and control settings, navigate to the Device Status Tab. Reference [Figure](#page-8-0) 6. This tab is read only. After updating the device settings and controls from the Low Level Page or the corresponding High Level Page tabs, the Device Status Tab will update to display the current settings. Leave the check box marked "Continuous Status Update?" in its default checked state to ensure the status and settings are constantly updated. Set the "Update Time(in\_ms)" in order to alter the time increment in which all the settings will be refreshed.

|                                                                                             |                                                                                 |                                                                                                    | Demo Mode                                                                                                    |
|---------------------------------------------------------------------------------------------|---------------------------------------------------------------------------------|----------------------------------------------------------------------------------------------------|----------------------------------------------------------------------------------------------------|
| Update Time(in_ms)<br>속<br>5000<br>Channel Select<br>$\overline{\phantom{a}}$<br>Channel 01 | <b>Channel Indicator</b><br><b>CDR Uniocked</b>                                 | <b>Reset CDR</b><br>All Channels<br>Reset CDR                                                                                                    | Apply to<br>Load From File<br><b>Reset Device</b><br>All Channels<br>Refresh From<br>Apply to<br>Save To File<br>ы<br>Channel<br>Device |
| $-20000$<br>ਲਾ<br><b>Block Diagram</b>                                                      | Device Status                                                                   | Rx EQ/DFE                                                                                                    | ြ⊬<br>ŧ<br>CDR<br>Tx DEM / PRBS Genertaor                                                                                               |
| CDR Locked<br>Channel 0                                                                     | 0000<br>EQ Boost<br>0.765625<br><b>HEO(UI)</b><br>462.5<br>VEO(mV)              | $\frac{1}{2}$<br>$\mathbf{0}$<br>$\bf{0}$<br>DFE Taps 1(mV)<br>F<br>$\ddot{}$<br>$\ddot{}$<br>$\theta$<br>DFE Taps 2(mV)<br>$\overline{0}$<br>$\ddot{}$<br>$\theta$<br>DFE Taps 3(mV)                | Updating Channel 3<br>DRV DEM(dB)<br>DFE Taps 4(mV)<br>0.0<br>600<br>DRV_SEL_VOD(mV)<br>DFE Taps 5(mV)                                  |
| <b>CDR Locked</b><br>Channel 1                                                              | <b>EQ Boost</b><br>1122<br>$\circ$<br><b>HEO(UI)</b><br>$\mathbf{0}$<br>VEO(mV) | $\overline{\phantom{a}}$<br>$\pm$<br>$\bf{0}$<br>$\mathbf{0}$<br>DFE Taps 1(mV)<br>$\ast$<br>$\mathbf{0}$<br>$\bullet$<br>$\mathbf{0}$<br>DFE Taps 2(mV)<br>$\ast$<br>$\mathbf{0}$<br>DFE Taps 3(mV) | DRV DEM(dB)<br>DFE Taps 4(mV)<br>0.0<br>600<br>DRV SEL VOD(mV)<br>DFE Taps 5(mV)                                                        |
| CDR Locked<br>Channel 2                                                                     | 1122<br><b>EQ Boost</b><br>$\circ$<br><b>HEO(UI)</b><br>$\mathbf{0}$<br>VEO(mV) | $\bf{0}$<br>$\bf{0}$<br>DFE Taps 1(mV)<br>$\ddot{}$<br>÷<br>$_{\rm \ast}$<br>$\pm$<br>$\mathbf{0}$<br>$\mathbf{0}$<br>DFE Taps 2(mV)<br>$\ddot{\phantom{1}}$<br>$\bf{0}$<br>DFE Taps 3(mV)           | DRV_DEM(dB)<br>0.0<br>DFE Taps 4(mV)<br>600<br>DRV_SEL_VOD(mV)<br>DFE Taps 5(mV)                                                        |
| CDR Locked<br>Channel 3                                                                     | 1122<br>EQ Boost<br>$\mathbf{0}$<br>HEO(UI)<br>$\theta$<br>VEO(mV)              | F<br>$\mathbf{0}$<br>$\pm$<br>DFE Taps 1(mV)<br>$\theta$<br>$\ddot{}$<br>$\ddot{\phantom{1}}$<br>$\mathbf{0}$<br>DFE Taps 2(mV)<br>$\mathbf{0}$<br>$\ddot{}$<br>$\theta$<br>DFE Taps 3(mV)           | DFE Taps 4(mV)<br>0.0<br>DRV DEM(dB)<br>600<br>DRV_SEL_VOD(mV)<br>DFE Taps 5(mV)                                                        |
|                                                                                             | Continuous Status Update?                                                       | <b>SD Settings</b><br>SM Enabled<br>Force Enabled<br>Force Disabled                                                                                                    | <b>SigCon Architect</b>                                                                                                    |

**Figure 6. SigCon Architect High Level Page: Device Status Tab**

- <span id="page-8-0"></span>• **CDR Lock Status:** For each channel, there is an indicator signifying if the CDR is locked or unlocked. The CDR Lock indicator will turn green when the CDR state machine detects phase lock to the input signal. The DS110DF410 retimer will usually lock automatically to any input signal in its lock range. When the DS110DF410 retimer is locked, the lock indicator LED on the board will also turn green. The lock indicators' LEDs are located near the input connectors for each channel. The signal detect can be monitored by the Signal Detect LEDs labeled "Sig Det0:3." When this LED turns green, a signal is detected at the corresponding channel.
- **Eye Diagram Measurements (HEO, VEO):** The Eye Diagram Measurements are read only. These measurements will be described in greater detail in [Section](#page-14-0) 3.1.4.
- **EQ Settings:** The EQ Settings are read only, and they will be affected by settings in the RX EQ/DFE Tab. These settings will be described in greater detail in [Section](#page-8-1) 3.1.2.3.
- **DFE Settings:** The DFE Settings are read only, and they will be affected by settings in the RX EQ/DFE Tab. These settings will be described in [Section](#page-8-1) 3.1.2.3.
- **Driver Settings:** The Driver Settings are read only, and they will be affected by settings in the TX DEM/PRBS Generator Tab. These settings will be described in [Section](#page-11-0) 3.1.2.5.

#### <span id="page-8-1"></span>*3.1.2.3 Rx EQ/DFE Tab*

The Rx EQ/DFE Tab contains the Receiver Controls, both for the Equalizer and the DFE. Reference [Figure](#page-9-0) 7.

![](_page_9_Picture_0.jpeg)

![](_page_9_Picture_1281.jpeg)

**Figure 7. SigCon Architect High Level Page: RX EQ/DFE Tab**

- <span id="page-9-0"></span>• **Adaptive Mode Selection:** The Adaptive Mode Selection provides four options in which the CTLE and DFE are paired in different combinations to equalize the receiver's input. The DFE Controls and CTLE Settings are grayed out or editable depending on the Adaptive Mode Selection.
	- In Adapt Mode 0, the DS110DF410 will not change its current CTLE and DFE settings as it tries to acquire phase lock to the incoming signal. The default settings for the CTLE boost registers and the DFE tap registers are all zero, so if the DS110DF410 retimer has been reset to its default state the equalizers will all be set to their minimum values. This mode is primarily useful for troubleshooting.
	- In Adapt Mode 1, the DS110DF410 will adapt the CTLE to an optimum value as it acquires lock. The optimum value is the value of the CTLE coefficients that (1) maximizes the figure of merit for adaptation and (2) is in the CTLE coefficients table. The DFE is not used. The DFE coefficients will be left at the default value of 0.
	- In Adapt Mode 2, the CTLE is first adapted until an optimum eye opening is obtained with the DFE coefficients forced to 0. The DFE is then adapted and the DFE coefficients will change if a DFE setting that improves the eye opening is found. Finally the CTLE is adapted again with the new DFE settings, and the CTLE settings will change if a better eye opening can be found. This three step process tends to produce CTLE boost settings that are larger and DFE tap values that are smaller than does Adapt Mode 3.
	- In Adapt Mode 3, the CTLE is adapted until the DS110DF410 retimer declares phase lock. This may occur at a much lower CTLE boost setting than optimum. Once phase lock is attained, the DFE is adapted to further optimize the eye opening, after which the CTLE is once again adapted with the new DFE values. In this adapt mode, the DFE tap values are generally greater in magnitude than for Adapt Mode 2 and the CTLE boost values are generally smaller. Adapt Mode 3 may provide superior performance in the presence of a large crosstalk interference.
- **DFE Controls:** The DFE Controls are configurable in Adapt Mode 2 or 3. The "Enable DFE?" check box must be checked in order to edit the remaining settings. The "Broadcast?" check box applies the controls to every channel. The "Configure Taps?" check box allows the user to manually edit the DFE Taps. Each DFE Tap can be set via the text boxes. The DS110DF410 retimer features a five-tap Decision Feedback Equalizer (DFE). The summing point for the DFE is after the CTLE and just before the comparator that decides whether the current bit is a one or a zero. Tap 1 (the first tap, the tap that adds back to the current bit the previously-received bit delayed from the current bit by one bit time), has a magnitude range from 0x00 to 0x1F. The other taps each have a magnitude range from 0x00 to 0x0F. All taps can be subtracted at the summing point (sign is "-") or added at the summing point (sign is "+") by clicking the "Invert Button." The tap values are applied when the button labeled "Set DFE Taps" is clicked. After adaptation, the text controls show the current values of the various DFE taps.

![](_page_10_Picture_0.jpeg)

The button labeled "Clear DFE Taps" sets all the DFE tap values to 0x00. The button labeled "Adapt DFE Taps" will cause the DS110DF410 retimer to attempt to re-adapt the DFE tap values, starting from the current tap values, to find a better setting that optimizes the eye opening figure of merit. If a better set of DFE tap values is not found, the DFE tap values will not change. If, during adaptation, the DS110DF410 retimer loses lock, the CTLE values may be changed by the state machine in order to reacquire lock. The DFE is enabled by default.

- **CTLE Settings:** The CTLE Settings affect the Equalizer Boost. The CTLE Boost Settings 0 31 have corresponding Boost Stage 0 - 3 settings. Consequently, the Boost Stages can also be manually edited by checking the "Enable Manual EQ Boosting?" check box. There are four stages of cascaded CTLE boost in the DS110DF410 retimer. The high-pass filter function of each stage is variable by the CTLE boost setting for that stage. If a change to the CTLE boost causes the DS110DF410 retimer to drop out of lock, the CDR lock state machine will take over and will reset the CTLE boost settings to relock to the incoming signal (unless the DS110DF410 retimer is in Adapt Mode 0). CTLE Boost Stage 0 is the first stage encountered by the signal, followed by Stages 1, 2, and 3. In general, setting the CTLE so that more of the gain is in the first stage (Stage 0) will reduce the noise propagated through the CTLE and will result in lower random jitter. In general, however, you can determine comparatively how much CTLE boost is being applied by summing the boost settings of all four stages. For example, a CTLE boost setting, given as (Stage 0 boost, Stage 1 boost, Stage 2 boost, Stage 3 boost), of (2, 2, 0, 0) will produce a CTLE boost frequency response almost the same as a setting of (1, 1, 1, 1). The final boost stage, Stage 3, can be set to be a limiting amplifier with relatively flat gain over frequency by checking this checkbox. For some channels, this can provide improved performance, but generally it is better to leave this checkbox in its default, unchecked state. The user can also reset the CTLE, or save the current CTLE settings.
	- **Load CTLE Table:** This button is used to load a non-default CTLE table. When the DS110DF410 starts to adapt the CTLE, either to acquire lock or to optimize the eye-opening figure of merit, it steps through a defined set of CTLE settings. These settings have been designed to provide monotonically-increasing CTLE boost for many channels. They are optimized for backplane channels, either stripline or microstrip, on a printed circuit board substrate. For systems where the channel consists of a cable, however, the default CTLE table may not provide optimum equalization. This is because the loss characteristics of a cable as a function of frequency are different from those of a backplane channel. Instead, the user can load a new, non-default, set of CTLE settings through which the DS110DF410 retimer will step during equalization. In order to load such a table, click the "Load CTLE Table" button. This will cause a file selection window to appear. The CTLE table files are simple text files which can be created or modified using any text editor. The default extension for the CTLE table files is ".ini."
- **High Level Controls:**
	- **Reset CDR to All Channels or Reset CDR:** These two buttons allow the user to reset the CDR for either the current channel selected or for all channels.
	- **Apply to All Channels or Apply to Channel:** These two buttons allow the user to apply the current settings toeither the channel selected or to all channels.
	- **Reset Device:** This button allows the user to reset the device to a default set-up state.
	- **Refresh from Device:** This button refreshes the device settings and updates any read-only indicators.
	- **Load From File or Save to File:** These two buttons allow the user either to load previously saved register settings from a configuration file (.cfg) to the device or to save current device settings to a configuration file (.cfg).

#### *3.1.2.4 CDR Tab*

The CDR Tab allows the user to select the CDR data rate and group divider settings. Reference [Figure](#page-11-1) 8.

![](_page_11_Picture_0.jpeg)

#### *Configuring the Device Registers* [www.ti.com](http://www.ti.com)

![](_page_11_Picture_496.jpeg)

**Figure 8. SigCon Architect High Level Page: CDR Tab**

- <span id="page-11-1"></span>• **Mode Selection:** When in Standard Mode, the only editable control is the "Standard Data Rate Selection." In Manual Mode, the user is able to edit the Custom Data Rate Selection and the Group divider Settings.
- **Standard Data Rate Selection:** The user can choose one of the selectable protocols, and the data rate will follow the corresponding standard.
- **Custom Data Rate Selection:** The user can manually set the Group 0 and Group 1 Settings by entering the desired VCO frequency and PPM Tolerance in the corresponding text boxes. Clicking "Write Rate Regs" will then program the appropriate register bits to re-configure the Group 0 or 1 lock rates.
- **Group divider Settings:** The user can choose the Subrate and corresponding Group 0 and Group 1 Divider Settings.
- **High Level Controls:** There are eight buttons in the top right of the page which apply to all the settings discussed above. These are identical buttons to the ones described in [Section](#page-8-1) 3.1.2.3.

#### <span id="page-11-0"></span>*3.1.2.5 Tx DEM/PRBS Generator Tab*

The Tx DEM/PRBS Generator Tab allows the user to control the driver settings and the PRBS Generator Configurations. Reference [Figure](#page-12-0) 9.

![](_page_12_Picture_709.jpeg)

**Figure 9. SigCon Architect High Level page: TX DEM/PRBS Generator Tab**

- <span id="page-12-0"></span>• **De-emphasis:** The actual observed output voltage is affected by the setting in the drop-down menu labeled "De-emphasis." This selects the amplitude of the de-emphasis applied to the output signal for the selected channel. Where there is a long, lossy channel after the DS110DF410 retimer (for example, a long cable), increasing the de-emphasis setting provides an optimized waveform for transmission through the lossy media channel.
- **DRV SEL VOD:** The VOD level can be set to the available values. The VOD is the differential output voltage. The VOD Threshold control affects the computation of the VOD.
- **PRBS Generator Configurations:** The PRBS signal generator can be disabled, which is the default, or it can be set to generate either a PRBS-9 or PRBS-31 pattern. In order to enable the PRBS Generator, click the "Enable" Button. This pattern will be independent of the data input to the selected channel, but it will be synchronous if the CDR is locked. In other words, if PRBS-31 is selected and the PRBS Generator is enabled, then the output data stream for the selected channel will be a standard PRBS-31 pattern that is synchronous with the input data stream.
- **High Level Controls:** There are eight buttons in the top right of the page which apply to all the settings discussed above. These are identical buttons to the ones described in [Section](#page-8-1) 3.1.2.3.

#### **3.1.3 EEPROM Page**

In order to create a Hex file programmable to an EEPROM, navigate to the "EEPROM Page," as shown below in [Figure](#page-13-0) 10. SigCon Architect cannot directly program the EEPROM. The EEPROM Hex File can be burned on the EEPROM via a third-party EEPROM writing tool. The EEPROM control settings are described in greater detail in this subsection and in [Section](#page-16-0) 4.

![](_page_13_Picture_0.jpeg)

#### *Configuring the Device Registers* [www.ti.com](http://www.ti.com)

![](_page_13_Picture_912.jpeg)

**Figure 10. SigCon Architect EEPROM Page**

- <span id="page-13-0"></span>• **Common Channel?:** If this box is checked, all channels receive the same configuration. Different devices can receive different configurations, but within one device, all channels will receive the same configuration. If this box is unchecked, then the EEPROM will store settings for each channel's individual channel configuration. Each of the four channels can receive a unique configuration.
- **Address Map Enabled?:** If this box is checked, the EEPROM Hex file will include an Address Map Header. When the Address Map Enabled check box is unchecked, the EEPROM Hex file will not include an Address Map Header. The EEPROM Hex file structure with or without the Address Map Header is described in [Section](#page-20-0) 4.3.2.
- **EEPROM>256?:** To program the EEPROM correctly, the EEPROM size must be defined as greater than or less than 256 Bytes. Check the box if the EEPROM size exceeds 256 Bytes.
- **Enable CRC?:** If this box is checked, each device will have a CRC value specific to the base header, address map header, and data. If disabled, the CRC is not computed. The CRC value is different for each device address, since it is based on the address map values.
- **Slot Update Details:** The user can choose to update all device slots or only the slot defined in the "Slot #" field with the current device settings. To update the EEPROM slot with the current device settings, click "Update Slot from Device." To perform the inverse function and update the current device settings with the settings from a particular EEPROM slot, select the desired slot from the "Address/Slot list Selection" table and click "Update Device From Slot."
- **No. of Device:** Number of devices to be programmed by a single EEPROM. This will be described in greater detail in [Section](#page-16-0) 4.
- **EEPROM Size:** Memory size of EEPROM to be programmed. This will be described in greater detail in [Section](#page-16-0) 4.
- **Load From File:** Upload a .hex file into SigCon Architect. SigCon Architect will load the contents of the hex file to the EEPROM Page, from where the EEPROM slot settings can be programmed to the current device.
- **Write to EEPROM Hex:** Save the desired EEPROM settings from the EEPROM Page into a valid .hex file. This file can later be used by a third-party tool to program the EEPROM device.
- **Live Update Tables:**

![](_page_14_Picture_0.jpeg)

- The table on the far right updates the data for the EEPROM hex file as they are programmed by SigCon Architect.
- The table on the bottom of the page lists key device setting parameters that are programmed into the currently selected slot highlighted in the "Address/Slot list Selection" table.

#### <span id="page-14-0"></span>**3.1.4 Eye Monitor Page**

The Eye Monitor Page settings and display is described in greater detail below. Reference [Figure](#page-14-1) 11.

![](_page_14_Figure_7.jpeg)

**Figure 11. SigCon Architect Eye Monitor Page: Raw Data Tab**

- <span id="page-14-1"></span>• **Channel Select:** The user can select the Channel displayed in the Eye Monitor Page. This selection is applied once "Apply to Channel" button is selected.
- **SD Settings:** The user can choose between three settings: SM Enabled, Force Enabled, and Force Disabled.
	- SM Enabled: This is the default setting. When this radio button is selected for a particular channel, that channel will be enabled under state machine control. Consequently, the channel will be enabled when a valid signal is present at its inputs and disabled when no such signal is present.
	- Force Enabled: When a channel is force enabled, its signal detect register is overridden. This causes the state machine to enable the channel. The signal detect light will turn green for this channel even though no signal is really present. When a channel is force enabled, the power supply current will increase since the circuitry associated with this channel now becomes active.
	- Force Disabled: A channel is disabled even when a valid signal is present at its input. In this case the signal detect and lock detect indicators are off (black) even though a valid signal is present at the input to the channel. When the channel is force disabled, the power supply current decreases because the circuitry associated with that channel is powered off. The output for that channel is also muted. The channel can be returned to normal operation by selecting the radio button labeled SM Enabled.
- **Channel Indicator:** This indicator displays if the CDR is locked or unlocked. In order to view the eye diagram, the CDR must be locked.
- **EOM SEL VRANGE:** The drop down menu offers four options for the Eye Opening Monitor voltage range.
- **Acquisition Status:** This indicator demonstrates if the eye monitor is currently capturing data or if the

#### *Configuring the Device Registers* [www.ti.com](http://www.ti.com)

![](_page_15_Picture_1.jpeg)

data is from a previous capture.

- **Single Capture or Continuous Capture:** The Single Capture button captures one screen shot of the eye diagram. The Continuous Capture button allows continuous monitoring of the eye diagram on the display.
- **Stop Capture:** The Stop Capture button allows the user to stop the continuous capture.
- **Raw Data Tab:** This data shows the Eye Diagram's raw data. Reference [Figure](#page-14-1) 11.
- **Error Hit Density Tab:** This plot is derived from the same data as the Error Hit Count plot, but instead of the raw number of errors at each phase and voltage offset, this plot shows the difference between the error count at the current voltage offset and the error count at the previous voltage offset. Locations on the plot where the value is high represent voltage offsets (and phase offsets) at which the number of errors is increasing quickly. These are at the edges of the eye diagram. This plot can provide additional insight into the character of the eye diagram inside the DS110DF410. Reference [Figure](#page-16-1) 12.
- **Error Hit Count Tab:** This plot shows the difference between the error count at the current voltage offset and the error count at the previous voltage offset. Locations on the plot where the value is high represent voltage offsets (and phase offsets) at which the number of errors is increasing quickly. These are at the edges of the eye diagram. This plot can provide additional insight into the character of the eye diagram inside the DS110DF410. Reference [Figure](#page-16-2) 13.
- **Eye Opening Values:** These are displayed in UI or ps (for the horizontal eye opening) and in mV (for the vertical eye opening). These values represent the maximum excursion from the center of the incoming signal eye for which the offset comparator produces the same result as the main comparator. These values are peak-to-peak. The measurements obtained from the Eye Opening Values control group on the Receiver tab of the High Level Page should be used only as a comparative measurement to determine how well the DS110DF410 has adapted to the incoming signal. It will not be possible to directly compare this to any signal measured external to the DS110DF410 retimer.
	- HEO: This is the Horizontal Eye Opening measured in UI or ps depending on the user's selection in the accompanying HEO Unit Setting.
	- VEO: This is the Vertical Eye Opening measured in mV.
	- Datarate: The current datarate measured in Gbps. For this example, the data rate applied to RXP0 and RXN0 is 10.3125 Gbps.
- **Export Raw Data, Export Density or Clear Plots:** These three buttons allow the user to export the raw data or the density measurements and clear the current plots.
- **High Level Controls:** There are eight buttons in the top right of the page which apply to all the settings discussed above. These are identical buttons to the ones described in [Section](#page-8-1) 3.1.2.3.

![](_page_16_Picture_0.jpeg)

![](_page_16_Figure_3.jpeg)

**Figure 12. SigCon Architect Eye Monitor Page: Error Hit Count Tab**

<span id="page-16-1"></span>![](_page_16_Figure_5.jpeg)

**Figure 13. SigCon Architect Eye Monitor Page: Error Hit Density**

### <span id="page-16-2"></span><span id="page-16-0"></span>**4 EEPROM and Register Map Informations**

The family of quad retimers can be configured on power up using an external EEPROM to set the retimer to non-default operational settings.

![](_page_17_Picture_0.jpeg)

#### *EEPROM and Register Map Informations* [www.ti.com](http://www.ti.com)

The following subsections will describe the usage of the external EEPROM to configure the DS110DF410 family quad retimers. It lists the EEPROMs which are supported, illustrates the memory mapping of these EEPROMs, and describes how to program a device configuration into the EEPROM.

#### <span id="page-17-0"></span>*4.1 Supported EEPROM*

The quad retimers are designed to read a register configuration on power up from an external EEPROM autonomously. When it is configured in SMBus Master Mode, the DS110DF410 family retimer takes command of the SMBus on power up on reads its configuration from the external EEPROM. The retimer is designed to support a particular family of external EEPROMs. It expects the addressing scheme of these EEPROMs to match what it is designed to support. It also expects the data in the EEPROM to match its internal EEPROM data scheme. We will first discuss the addressing scheme of the EEPROM and give examples of some EEPROMs that can be supported.

The DS110DF410 family quad retimers expect the base SMBus write address of the EEPROM to be 0xA0. SMBus addresses are sometimes understood as seven-bit values which are left-shifted by 1 bit and bitwise or-ed with a READ/WRITE bit. In this nomenclature, the SMBus address of the EEPROM is 0x50. When the EEPROM is addressed for a read operation, the address that is sent over the SMBus is 0xA1. When the EEPROM is addressed for a write operation, the address that is sent over the SMBus is 0xA0. This is what is meant by the statement that the base write address of the EEPROM must be 0xA0.

The retimer immediately reads its configuration from the external EEPROM on power up when it is in SMBus master mode. The SMBus address of the EEPROM is fixed in the retimer and cannot be changed. This yields the first requirement on the external EEPROM:

• The base SMBus write address of the external EEPROM must be 0xA0.

The retimer uses an eight-bit memory location addressing scheme for reading the information from the EEPROM. That is, when the retimer attempts to read a memory address in the external EEPROM, it first sends the SMBus write address of the EEPROM, then the eight-bit memory address. It then sends the SMBus read address of the EEPROM and allows the EEPROM to write its data to the SMBus, which the retimer then reads. This is the standard way the SMBus operates for reading memory from an EEPROM.

Clearly, since the memory address is eight bits, the maximum memory address is 0xFF or 255. This restricts the address space to 256 bytes. However, the retimer can address a larger address space than this. The maximum address space the retimer can address is 1024 bytes. This is the second requirement on the external EEPROM.

The size of the external EEPROM must be between 128 bytes and 1024 bytes.

To address memory locations in the external EEPROM with addresses > 255, the retimer uses one or two Least Significant Bits (LSBs) of the EEPROM SMBus address as page bits. For an external EEPROM with 512 bytes two memory pages are required. The retimer uses one bit of the SMBus address as a page bit.

For an external EEPROM with 1024 bytes, four memory pages are required. The retimer uses two bits of the SMBus address as page bits in this case.

Using a 1024 byte EEPROM as an example, if the retimer is to read the EEPROM memory contents at memory address 127 (0x7F), then it first sends the base write address of the EEPROM over the SMBus. This is a one-byte value, 0xA0. It then sends the memory address, 127, over the SMBus. This is a onebyte value 0x7F.

The retimer then sends the base read address of the EEPROM over the SMBus. This is a one-byte value, 0xA1. The retimer then releases the SMBus and the EEPROM writes the data from memory location 127 to the SMBus and the retimer acknowledges receipt of the one-byte value.

Now consider the case where the retimer is to read the contents of memory location 639 (0x27F). The memory address, 639, is too big to be contained in an eight-bit value. So the retimer uses the two LSBs of the SMBus address as page bits.

The retimer sends a write address of 0xA4 over the SMBus. The EEPROM interprets this as its base SMBus write address (0xA0) bitwise or-ed with a two-bit page code of 2. The retimer then sends the same memory address byte as in the previous example, 127, over the SMBus. The EEPROM interprets this as a request for the data at memory location 639 (0x27F).

The retimer then sends a read address of 0xA5 over the SMBus. Again, the EEPROM interprets this as its base SMBus read address (0xA1) bitwise OR-ed with a two-bit page code of 2. The EEPROM responds by sending the data at memory location 639 (0x27F) over the SMBus. This is the third requirement on the external EEPROM.

• The external EEPROM must support paging by using the one or two LSBs of the SMBus address as page bits.

Some other fairly obvious requirements for the EEPROM are its I/O voltage capability and its SMBus clock speed.

- The external EEPROM must support 2.5 V to 3.3 V SMBus I/O voltages
- The external EEPROM must support 400 kHz SMBus clock speed.

A family of EEPROMs that meets all these requirements is the Atmel AT24C01/2/4/8B family.

#### *4.2 Intel Format Hex Files*

Below is an example hex file listing.

```
:20000000730010000000003300003300007F0000CB000000000000000000000000000000AD
:200020000000000000000000000000000000000000000000780082893693A2181800A8F406
:200040006D230C91C500001FF3F9439CC204621F8F972E0880004104100200A000C30C10CB
:20006000543018242220A81194A32C00100108183FFFFFFFE42CE42CFFE8000000000000EE
:20008000780082893693A218180020F46D230C91C500001FF3F9411CC204621F8F972E0831
:2000A00080004104100200A000C30C10543018242220A81194A32C00100108183FFFFFFF5F
:2000C000E42CE42CFFE8000000000000780082893693A2181800A8F46D230C91C500001F4E
:2000E000F3F9439CC204621F8F972E0880004104100200A000C30C10543018242220A81181
:2001000094A32C00100108183FFFFFFFE42CE42CFFE8000000000000000083C93693A20849
:20012000180060F46D230C91C500001300394000C104621F8F81014A80004104100200A0BD
:2001400000C30C10543018242220A81194A32C3215D75A5D756665A940000000002800007C
:2001600000000000000083C93693A208180060F46D230C91C500001300394000C104621F90
:200180008F81014A80004104100200A000C30C10543018242220A81194A32C3215D75A5DBB
:2001A000756665A9400000000028000000000000000083C93693A208180060F46D230C9196
:2001C000C500001300394000C104621F8F81014A80004104100200A000C30C105430182417
:2001E0002220A81194A32C3215D75A5D756665A9400000000028000000000000000083C92F
:20020000FFFFFFFFFFFFFFFFFFFFFFFFFFFFFFFFFFFFFFFFFFFFFFFFFFFFFFFFFFFFFFFFFE
:20022000FFFFFFFFFFFFFFFFFFFFFFFFFFFFFFFFFFFFFFFFFFFFFFFFFFFFFFFFFFFFFFFFDE
:20024000FFFFFFFFFFFFFFFFFFFFFFFFFFFFFFFFFFFFFFFFFFFFFFFFFFFFFFFFFFFFFFFFBE
:20026000FFFFFFFFFFFFFFFFFFFFFFFFFFFFFFFFFFFFFFFFFFFFFFFFFFFFFFFFFFFFFFFF9E
:20028000FFFFFFFFFFFFFFFFFFFFFFFFFFFFFFFFFFFFFFFFFFFFFFFFFFFFFFFFFFFFFFFF7E
:2002A000FFFFFFFFFFFFFFFFFFFFFFFFFFFFFFFFFFFFFFFFFFFFFFFFFFFFFFFFFFFFFFFF5E
:2002C000FFFFFFFFFFFFFFFFFFFFFFFFFFFFFFFFFFFFFFFFFFFFFFFFFFFFFFFFFFFFFFFF3E
:2002E000FFFFFFFFFFFFFFFFFFFFFFFFFFFFFFFFFFFFFFFFFFFFFFFFFFFFFFFFFFFFFFFF1E
:20030000FFFFFFFFFFFFFFFFFFFFFFFFFFFFFFFFFFFFFFFFFFFFFFFFFFFFFFFFFFFFFFFFFD
:20032000FFFFFFFFFFFFFFFFFFFFFFFFFFFFFFFFFFFFFFFFFFFFFFFFFFFFFFFFFFFFFFFFDD
:20034000FFFFFFFFFFFFFFFFFFFFFFFFFFFFFFFFFFFFFFFFFFFFFFFFFFFFFFFFFFFFFFFFBD
:20036000FFFFFFFFFFFFFFFFFFFFFFFFFFFFFFFFFFFFFFFFFFFFFFFFFFFFFFFFFFFFFFFF9D
:20038000FFFFFFFFFFFFFFFFFFFFFFFFFFFFFFFFFFFFFFFFFFFFFFFFFFFFFFFFFFFFFFFF7D
:2003A000FFFFFFFFFFFFFFFFFFFFFFFFFFFFFFFFFFFFFFFFFFFFFFFFFFFFFFFFFFFFFFFF5D
:2003C000FFFFFFFFFFFFFFFFFFFFFFFFFFFFFFFFFFFFFFFFFFFFFFFFFFFFFFFFFFFFFFFF3D
:2003E000FFFFFFFFFFFFFFFFFFFFFFFFFFFFFFFFFFFFFFFFFFFFFFFFFFFFFFFFFFFFFFFF1D
:00000001FF
```
In this listing, the first character on each line, a colon (":"), is required. The next two characters ("20") form a hex digit indicating how many bytes are contained on the line. For this file, each line contains 32 bytes (0x20) of data. The next four characters are the starting address of the data on the current line in hex. For example, the starting address of the data on the first line is 0x0000, or 0. On the second line, the starting address is 0x0020, or 32. The next two characters are a required data type. For the DS110DF410 hex files, these are always 00. The next 64 characters on each line are the data in hex. Look at the first line in this hex file. The first data byte is 0x73. This is the 0th byte header for the DS110DF410. This data indicates that CRCs are not enabled, the address maps are enabled, the EEPROM is greater than 256 bytes, and the common channel registers are enabled. The number of devices is 3, which the software interprets as four devices being programmed from this EEPROM (one more than the number of devices in the hex file). The last two characters on each line are a checksum for each line. This is computed by

![](_page_19_Picture_0.jpeg)

#### *EEPROM and Register Map Informations* [www.ti.com](http://www.ti.com)

taking the least significant byte of the two's complement of all the byte values on the line except the first character (the colon) and the checksum byte itself. To compute the checksum, add all the other byte values on the line, take only the least-significant byte of the result, and subtract it from 0x100, and then take the least significant byte of the result if necessary. This will only be necessary if the least-significant byte of the sum of the byte values is 0x00.

#### *4.3 EEPROM Memory Usage*

Conceptually, the EEPROM is divided into three subsections for the purposes of storing configurations for the DS110DF410 family of retimers.

| <b>EEPROM</b><br><b>Subsection</b> | <b>EEPROM</b><br><b>Subsection Name</b> | <b>Starting</b><br><b>Address</b> | <b>Subsection</b><br>Length (bytes)                     | <b>Required?</b> | <b>Comments</b>                                                                                                    |
|------------------------------------|-----------------------------------------|-----------------------------------|---------------------------------------------------------|------------------|----------------------------------------------------------------------------------------------------|
|                                    | Base Header                             | 0                                 | 3                                                       | Yes              | Always present, this header tells the<br>retimer how to interpret the rest of the<br>EEPROM data                                                                                                    |
| $\overline{2}$                     | Address Map<br><b>Headers</b>           |                                   | $2 - 48$                                                | No.              | Base Header indicates whether the<br>address map headers are used. Location<br>of each address map header is fixed for a<br>given retimer SMBus address.                                              |
| 3                                  | <b>Register Data Slots</b>              | Variable                          | 76-77 or 298-299<br>per slot, multiple<br>slots allowed | Yes              | This is where the configuration data for the<br>retimer is stored. A register data slot can<br>be used to configure one or more retimers<br>depending upon the contents of the<br>address map headers |

**Table 2. EEPROM Memory Subsections**

#### **4.3.1 Base Header**

The base header must always be present in the EEPROM. It is always stored in memory locations 0-2. The contents of each byte in the base header are described below.

#### *4.3.1.1 Byte 0*

The very first byte in the EEPROM must contain byte 0 of the base header. The contents of this byte are described in [Table](#page-19-0) 3.

<span id="page-19-0"></span>

| <b>Bit Number</b> | <b>Bit Name</b>    | <b>Meaning</b>                                                                                                    |
|-------------------|--------------------|----------------------------------------------------------------------------------------------------|
|                   | CRC EN             | When this bit is set, CRCs are enabled. If this bit is set, the CRC field in the address<br>header or at the end of the register data slot must match the CRC computed internally by<br>the retimer. If it does not match, the configuration is not loaded.                                                                                                    |
| 6                 | ADDR MAP EN        | When this bit is set, the EEPROM address headers are used. If this bit is set, each retimer<br>on the SMBus looks for an address map header at a location determined by that retimer's<br>SMBus address. If it is not set, each retimer looks for its configuration at a specific<br>EEPROM starting address, again determined by that retimer's SMBus address.                                                                                                    |
| 5                 | EEPROM GT 256      | When this bit is set, the EEPROM is assumed by the retimer to be larger than 256 bytes. If<br>the retimer needs to address memory locations in the EEPROM at addresses greater than<br>255, it uses the paging scheme described in EEPROM Memory Usage above.                                                                                                    |
| 4                 | <b>COMMON CHAN</b> | When this bit is set, the retimer assumes that only one set of channel register information<br>and one set of shared register information is present in each register data slot. It configures<br>all four of its channels according to this channel register information. If this bit is not set,<br>the retimer assumes that each channel has a different set of information in each register<br>data slot. If this bit is set, the register data slot length is 76-77 bytes, depending upon<br>whether the address maps are enabled. If this bit is cleared, the register data slot length is<br>298-299 bytes, again depending upon whether the address maps are enabled. |
| 3:0               | DEVICE_COUNT[3:0]  | This field is not used by the retimer, but it is useful to designate the number of address<br>map headers present in the EEPROM.                                                                                                    |

**Table 3. Byte 0 Bit Definitions**

![](_page_20_Picture_0.jpeg)

An unprogrammed EEPROM will generally contain 0xFF in each memory location. This includes byte 0, the retimer interprets this as "CRC Enabled". The retimer has no way to know that the EEPROM does not contain a valid configuration, so the retimer will try to read its configuration data from the EEPROM and will compute a checksum. It will compare this checksum to the checksum byte in the EEPROM (which will be 0xFF), and the comparison will fail.

If the retimer is set to SMBus master mode, meaning the SMBUS EN pin is floating, and if the READ EN pin is pulled low, the retimer will attempt to read its configuration from the EEPROM. If the EEPROM is not programmed, then, as described above, the retimer will attempt to compute a checksum and compare it to the data it reads in, and it will fail. When this happens the retimer will continue to hold the SMBus as it attempts to read a valid configuration from the EEPROM. The retimer will continue to try to read a valid configuration and will never set its ALL\_DONE pin low. This causes the SMBus to hang up and the retimer cannot be configured.

If an unprogrammed EEPROM is to be installed in the system, make sure that there is a provision for putting the retimer into SMBus slave mode for initial EEPROM programming. A jumper that can be installed to pull the SMBUS\_EN pin to ground is recommended.

#### *4.3.1.2 Byte 1*

Byte 1 is reserved. This is not used by the retimer. The value of this byte is not important. Normally an unprogrammed EEPROM will have 0xFF in all its memory locations. This byte can be set to something other than 0xFF to flag that the EEPROM has been programmed.

#### *4.3.1.3 Byte 2*

Byte 2 is the maximum EEPROM burst size in bytes, from 0 to 255. Most EEPROMs will support a burst read operation. The Atmel AT24C01/2/4/8B family of EEPROMs, for example, will continue to present data from sequential memory locations as long as each byte is acknowledged and the master does not generate a STOP condition on the SMBus.

A value of 16 (0x10) in this byte will work for all supported EEPROMs and provides for fast reading of the configuration from the EEPROM.

#### <span id="page-20-0"></span>**4.3.2 Address Map Headers**

The address map headers are only assumed by the retimer to be present if bit 6 of byte 0, the first byte of the base header, is set. If the address map headers are not present, then the register data slots are assumed by the retimer to start at EEPROM memory location 3.

#### *4.3.2.1 Address Map Header Memory Locations*

If the address map headers are present, as indicated by bit 6 of byte 0, then each retimer computes the starting memory location of its address map header (not its register data slot) as follows.

The size of each address map header, in bytes, is either 2 or 3, depending upon whether the EEPROM size is greater than 256 bytes, as indicated by bit 5 of byte 0. If the EEPROM size is less than or equal to 256 bytes, then each address map header is 2 bytes in length. If the EEPROM size is greater than 256 bytes, then each address map header is 3 bytes in length.

We will designate the length of the address map header, either 2 or 3, as  $N_{\text{AddM and}}$ 

Note that the actual EEPROM size need not match the value of bit 5 of byte 0. This byte just tells the retimer how big each address map header is and whether or not to use paged addressing for EEPROM addresses greater than 255. If the size does not match the setting of this bit, however, it is easy to see that the retimer might try to address non-existent memory locations and would therefore read nonsense data.

The retimer computes the starting memory location for its address map based upon its (the retimer's) SMBus address. We will designate the starting memory location for the address map for a retimer as  $ADDR_{Map\_Start}$ .

![](_page_21_Picture_0.jpeg)

#### *EEPROM and Register Map Informations* [www.ti.com](http://www.ti.com)

The retimer first determines its SMBus address index,  $I_{SMB\_Addr}$ . This is the index into the array of permissible SMBus write addresses for the retimer. The retimer can be configured to use SMBus write addresses in the range of 0x30 to 0x4E. The indexing is straightforward.

The relationship between the retimer SMBus address, the SMBus address index, and the address map start memory location is shown in [Table](#page-21-0) 4.

<span id="page-21-0"></span>

| <b>Retimer SMBus</b><br><b>Write Address</b> | <b>SMBus Address Index ISMB_Addr</b> | <b>Starting Address Map Memory</b><br>Location ADDR <sub>Map_Start</sub> when<br>EEPROM size $\leq$ 256 | <b>Starting Address Map Memory</b><br>Location ADDR <sub>Map_Start</sub> when<br>EEPROM size > 256 |  |  |
|----------------------------------------------|--------------------------------------|----------------------------------------------------------------------------------------------------|----------------------------------------------------------------------------------------------------|--|--|
| 0x30                                         | 0                                    | 3                                                                                                    | 3                                                                                                  |  |  |
| 0x32                                         |                                      | 5                                                                                                    | 6                                                                                                  |  |  |
| 0x34                                         | $\overline{2}$                       | $\overline{7}$                                                                                          | 9                                                                                                  |  |  |
| 0x36                                         | 3                                    | 9                                                                                                    | 12                                                                                                 |  |  |
| 0x38                                         | 4                                    | 11                                                                                                    | 15                                                                                                 |  |  |
| 0x3A                                         | 5                                    | 13                                                                                                    | 18                                                                                                 |  |  |
| 0x3C                                         | 6                                    | 15                                                                                                    | 21                                                                                                 |  |  |
| 0x3E                                         | $\overline{7}$                       | 17                                                                                                    | 24                                                                                                 |  |  |
| 0x40                                         | 8                                    | 19                                                                                                    | 27                                                                                                 |  |  |
| 0x42                                         | 9                                    | 21                                                                                                    | 30                                                                                                 |  |  |
| 0x44                                         | 10                                   | 23                                                                                                    | 33                                                                                                 |  |  |
| 0x46                                         | 11                                   | 25                                                                                                    | 36                                                                                                 |  |  |
| 0x48                                         | 12                                   | 27                                                                                                    | 39                                                                                                 |  |  |
| 0x4A                                         | 13                                   | 29                                                                                                    | 42                                                                                                 |  |  |
| 0x4C                                         | 14                                   | 31                                                                                                    | 45                                                                                                 |  |  |
| 0x4E                                         | 15                                   | 33                                                                                                    | 48                                                                                                 |  |  |

**Table 4. Retimer SMBus Addresses, SMBus Address Indices, and Address Map Start Locations**

This table gives the fixed addresses in the EEPROM where the retimer will look for its address map depending upon the retimer's SMBus address and the size of the EEPROM. There are a few things to note about this operation.

- 1. If the address maps are not enabled, (bit 6 of byte 0 is 1'b), then the retimer will not look for an address map. It will, instead, compute a starting address for its register data in the EEPROM and it will look there for its register data.
- 2. It is not necessary for all the address maps to be present. If the only retimer in the system reading from an EEPROM has an SMBus address of 0x30, for example, then only the first address map needs to be present in the EEPROM. EEPROM memory locations from 5 or 6 (depending upon the EEPROM size) to the end of the EEPROM memory space can be used for register data.
- 3. The address map locations are fixed for a given retimer SMBus address. For example, if the only retimer in the system has an SMBus address of 0x43, then it will still look for its address map data starting at memory location 33 or 48, depending upon the EEPROM size. In this case, the first EEPROM memory location that can be used for register data is 35 or 51. Here the data in memory locations 3-32 or 3-47 in the EEPROM are not used for address maps, but they cannot be used for register data, either.

#### *4.3.2.2 Address Map Header Contents*

If the address maps are present, they are each 2 or 3 bytes in length. The address maps start at the EEPROM memory locations shown in [Table](#page-21-0) 4. If the EEPROM size is greater than 256 bytes the address map headers are 3 bytes long. If the EEPROM size is less than or equal to 256 bytes the address map headers are 2 bytes long.

The contents of each address map header are as shown in [Table](#page-22-0) 5. Each address map header starts at the EEPROM memory location given by ADDRMap\_Start for the retimer's SMBus address and spans either 2 or 3 bytes starting from there.

The first byte of the address map header is the Cyclic Redundancy Check (CRC) for this address map. The CRC is computed from all the bytes read by the retimer from the EEPROM except the CRC byte itself. The computation of the CRC, both within the retimer and by the external software, uses a standard algorithm, CRC-8.

The second byte of the address map header is the Least Significant Byte (LSB) of the EEPROM address that is the start of the register data for this address map header. The register data that begins at the start location in the address map should be valid register data. Otherwise the retimer will read from that memory location and will be configured incorrectly.

<span id="page-22-0"></span>![](_page_22_Picture_1603.jpeg)

#### **Table 5. Address Map Header Contents**

#### **Table 6. Address Map Header Example**

<span id="page-22-1"></span>![](_page_22_Picture_1604.jpeg)

The third byte of the address map header, if the EEPROM size is greater than 256 bytes, is the Most Significant Byte (MSB) of the EEPROM address that is the start of the register data for this address map header. To compute the EEPROM address that is the start of the register data for a particular address map header, take the MSB from the address map header and left shift it by 8 bits, then add it to the LSB from the address map header.

Suppose the data in the first 51 bytes of the EEPROM is as shown in [Table](#page-22-1) 6. In this table, the EEPROM memory address is given by the two most significant hex digits in the left-hand column and the least significant hex digit in the top row. For example, in this table, the contents of EEPROM memory location 0 is 0xE0. Here's what that means.

Remember that byte 0 of the EEPROM is the first byte of the base header. Since the value is 0xE0, bits 7, 6, and 5 are set, and all the rest of the bits in this byte are cleared. Referring to [Table](#page-19-0) 3, we see that this means that the CRCs are enabled, the address map headers are present, and the EEPROM is larger than 256 bytes. The device count in the lower four bits is set to 0, but this is unused. The common channel bit is not set, meaning that the EEPROM contains information to configure each channel of each retimer separately.

The second byte of the base header, at EEPROM memory address 1, contains 0x00. Remember that this is not used, but since it contains 0x00 we can be confident that this EEPROM has at least been partially programmed. If the EEPROM were not programmed, this byte would probably be 0xFF.

The third byte of the base header, at EEPROM memory address 2, contains 0x10, or decimal 16. This is the burst count. When the retimer reads from the EEPROM, it will not attempt to read more than 16 bytes in a single burst.

Since the EEPROM size is greater than 256 bytes (because bit 5 of byte 0 is set), each address map is three bytes long. So, starting with byte 0x003, consider the data in [Table](#page-22-1) 6 in groups of three bytes each. The first such group is given by [0xE0, 0x33, 0x00].

This group of three bytes is the first address map in the EEPROM. This is the address map that will be read at power up by a retimer with address 0x30, if there is one in the system.

![](_page_23_Picture_0.jpeg)

#### *EEPROM and Register Map Informations* [www.ti.com](http://www.ti.com)

The first byte of this address map is 0xE0. This is the CRC for this address map. When the retimer reads the data from the EEPROM, it will independently compute the CRC for the data it reads. The CRC computed by the retimer must match the CRC in the EEPROM or the data read from the EEPROM will be ignored. The CRCs are enabled because bit 7 of byte 0 is set. If this bit were cleared, the CRC values would be ignored by the retimer, and the retimer would read the data from the EEPROM and use it no matter what value was contained in the first byte of the address map.

The second byte of this address map is 0x33 and the third byte is 0x00. Taken together, these two bytes yield the starting address for the register data for this address map. The starting address for the data is 0x033, or decimal 51. Note that this is the first byte in the EEPROM following all the address map data in [Table](#page-22-1) 6. The data does not have to be arranged this way, but this is the most efficient use of the data space in the EEPROM.

The set of register data pointed to by this address map begins at EEPROM address 0x33, or decimal 51. Let's introduce some nomenclature at this point. Let's call a set of register data in the EEPROM a "slot." This terminology is easy to visualize. Consider writing down a set of register configuration data in a book. We can do this for several different register configurations, producing several different books. Obviously we only need one book for each register configuration no matter how many times we might reuse that configuration.

Now take the books with register configurations that we have written down and insert them into various locations, or "slots," in a bookshelf. This illustrates what we mean by "slots". To refer to a given register configuration, written down in one of these books, we have only to indicate its position, or "slot", on the bookshelf. We can make a list that tells each retimer in the system which "slot" to look in for its register configuration. This list is the address maps, and the register data corresponds to the books in the "slots".

Using this nomenclature, the data in [Table](#page-22-1) 6 tells the retimer with SMBus address 0x30 to look in a slot beginning at EEPROM address 0x33 for its configuration data.

The next set of three bytes, that is, the next address map, begins at EEPROM address 0x006. This second group of three bytes is the same as the first one, [0xE0, 0x33, 0x00]. This second set of three bytes tells the retimer with SMBus address 0x32 to look in a slot beginning at EEPROM address 0x33 for its configuration data. That means that the retimer with address 0x32 will be configured exactly the same as the retimer with address 0x30.

Note that the CRCs for these two address maps are the same, 0xE0. The retimers with SMBus addresses 0x30 and 0x32 will read exactly the same set of data from the EEPROM. They will read this data from different locations because their address map locations are different, but the contents of the two address maps are the same. And the two address maps point to the same EEPROM slot. So these two retimers will compute the same CRC when they read the data from the EEPROM, and so the comparison values in the first bytes of their address maps are the same.

Now the next set of three bytes, beginning at EEPROM address 0x009, is different. These three memory locations contain [0xA8, 0x5D, 0x01]. These three bytes make up the address map for the retimer with SMBus address 0x36.

The CRC for this retimer is 0xA8, which is different from the value of 0xE0 in the first two address maps. This is because the retimer with address 0x36 will read different bytes from the EEPROM than the first two retimers. At the very least, the starting address for the EEPROM slot that contains the configuration data for this retimer is different, and that is part of the data the retimer reads from the EEPROM. Presumably at least some of the register contents are also different, or else we would probably use the same EEPROM slot to program this retimer as we used to program the first two.

The starting address for the data slot for this retimer is given by the second and third bytes of the address map. These bytes indicate a starting address in the EEPROM of 0x15D, or 349 decimal. Note that this is the starting address of the first data slot, 51, plus the length of a register configuration when the common channel bit is not set, 298. Again, it is not necessary to start the second data slot immediately after the first in this way, but this is the most efficient way to use the EEPROM memory space.

It would not be a good idea to start the second data slot before the end of the first one. The retimer has no way to know about the overlap, so it would happily read its configuration data starting from whatever EEPROM memory address was contained in its address map, and it is unlikely that this would produce the desired configurations in the retimers. In practice, a set of address maps like those shown in [Table](#page-22-1) 6 yield the most efficient use of the EEPROM memory space.

![](_page_24_Picture_0.jpeg)

The next set of three bytes is the address map for the retimer with SMBus address 0x38. This address map is the same as the first two. The retimer with SMBus address 0x38 will be configured the same as the retimers with SMBus addresses 0x30 and 0x32.

This address mapping scheme in the EEPROM allows for maximum flexibility in configuring the retimers. A retimer with any SMBus address can read its configuration from any data slot in the EEPROM.

The next set of three bytes, beginning at address 0x00F, is different from any we have yet seen. This set of three bytes is [0x04, 0x87, 0x02]. This is the address map for the retimer with SMBus address 0x3A.

The first byte in this address map, 0x04, is the CRC for this retimer. It is different from the other CRCs because the data this retimer will read from the EEPROM is different.

The second two bytes in this address map are the starting address of the EEPROM data slot. These two bytes give us a starting address of 0x287 or 647 decimal. Note that this is the starting address of the previous slot, 349, plus the length of the register configuration, 298. Once again, this is the most efficient way to arrange the data in the EEPROM.

Note that there is not room for another data slot even if the EEPROM size is 1 Kbyte. The next slot would have to start at address 945 decimal, and there is not enough room left in the EEPROM after that address for another 298-byte register configuration. So the maximum number of EEPROM slots available in the largest supported EEPROM is 3 if the retimer channels are to be set up differently. If the retimer channels are to be set up identically, indicated by setting bit 4 of byte 0 in the EEPROM, the common channel bit, then there is enough room in a 1 Kbyte EEPROM for 12 data slots.

Looking at the rest of [Table](#page-22-1) 6, we can see that the rest of the address map headers all point to one of the three data slots already referenced. With this EEPROM header information we can configure up to 16 retimers, each with a unique SMBus address. There will be only three different retimer configurations applied to these 16 retimers, however.

#### *4.3.2.3 EEPROM Configuration without Address Map Headers*

At this point it should be clear how the address map headers work. If bit 6 of byte 0 in the EEPROM is cleared, then the address map headers are not used. Instead, each retimer computes a unique start address in the EEPROM for its data slot.

First the retimer computes the length of the data slot,  $N_{Data_Slot}$ . This is based on COMMON\_CHAN bit in byte 0 of the EEPROM. The length of the data slot is given in [Table](#page-24-0) 7.

<span id="page-24-0"></span>![](_page_24_Picture_1535.jpeg)

![](_page_24_Picture_1536.jpeg)

If the CRC EN bit is set, then the CRC for the data slot is the last byte of the register data slot. Note that when the address maps are present, the CRC is in the address map. Even if the CRCs are not enabled, the CRC byte is assumed to be present. It is just not used if the CRCs are not enabled.

Once the retimer has computed the data slot size, it computes a unique data slot start address based upon its SMBus address index, I<sub>SMB\_Addr</sub>, as shown in [Table](#page-21-0) 4. Each retimer computes its data slot start address,  $ADDR_{Data\text{ Start}}$ , as follows.

 $\text{ADDR}_{\text{Data Stat}} = 3 + (I_{\text{SMB\_Addr}} \times N_{\text{Data\_Slot}})$ 

For example, if the COMMON\_CHAN bit is set, then  $N_{Data_Slot} = 77$ . A retimer with SMBus address 0x34 has an SMBus address index,  $I_{SMB_{Addr}}$ , of 3. This retimer would compute its data slot start address  $ADDR<sub>Data Start</sub>$  as follows.

ADDR<sub>Data Start</sub> =  $3 + (3 \times 77) = 234$ 

![](_page_25_Picture_0.jpeg)

#### *EEPROM and Register Map Informations* [www.ti.com](http://www.ti.com)

This is the EEPROM memory location where the retimer would begin looking for its configuration data. It would compare the CRC it computed with the CRC byte it finds at memory location 311. If the CRC\_EN bit is not set, then the contents of this memory location are ignored.

Note that since the EEPROM can contain only three data slots if the COMMON\_CHAN bit is not set, only the retimers at addresses 0x30, 0x32, and 0x34 can be configured with a 1 Kbyte EEPROM if the address maps are not used. If the COMMON\_CHAN bit is set, then the EEPROM can contain as many as 12 data slots. In this case, retimers with addresses 0x30 to 0x46 can be configured with a 1 Kbyte EEPROM if the address maps are not used. Retimers with SMBus write addresses of 0x48 to 0x4E cannot be configured from the EEPROM if the address maps are not used.

#### **4.3.3 Register Data Slots**

We have so far described how the retimer knows where to find its configuration data. We will now describe what the retimer configuration data consists of and how it is organized.

#### *4.3.3.1 Bit Mapping of the Register Data*

The operation of a DS110DF410 quad retimer can be customized for specific applications by changing some of the default operational parameters of the device. This is accomplished by writing desired values into registers in the device over the SMBus.

When the DS110DF410 quad retimer is configured for SMBus slave mode operation, the system controller writes data into the retimer's registers by sending a register address, which is one byte, followed by a byte of register data. This sets all the bits of a one-byte register in the retimer. To save area and power in the retimer, some of the registers are arranged in bit-fields, which may not be related to one another. Some of the bits in some registers configure one operational parameter while other bits in the same register configure another.

Often the user desires to configure some of the bits in a register while leaving the rest at their current values. When this is required, the normal procedure is to read the entire register over the SMBus, change only the bits that are required, and then write the entire register back to the retimer over the SMBus. The retimer can be configured as desired in SMBus slave mode using this procedure.

In SMBus master mode, a similar configuration can be achieved. In SMBus master mode, the retimer reads its configuration autonomously from an external EEPROM. "Reading its configuration" really means reading and setting the contents of some of the registers in the retimer, just as is done in SMBus slave mode. In SMBus master mode the registers to be set are defined in advance, and their contents are read from the EEPROM prior to beginning any mission-mode operation of the retimer.

Not all of the registers in the retimer are configured from the EEPROM in SMBus master mode. For example, some of the register bits and bit fields in the retimer are read-only. They report the status of various circuit blocks within the retimer. It would not make sense to try to set the values of these bits, as the retimer would simply ignore this.

Some of the register bits and bit fields in the retimer are reserved for test and troubleshooting and should not be changed by the user under normal conditions. These bits are not included in the EEPROM register set because they should be left at their default values for almost all applications.

Since only a subset of the retimer register bits are to be configured from the EEPROM, the EEPROM register data set is designed to configure these bits as efficiently as possible. This means that there is not a one-to-one mapping of retimer registers to EEPROM memory locations. Register bits in the retimer which are sequential are also sequential in the EEPROM. To the extent possible, register bits that are contiguous in the retimer are also contiguous in the EEPROM. However, the register bits are packed into the EEPROM in the minimum possible space, which means that register bits that are located in the same register in the retimer may not be located in the same register in the EEPROM, although they will always be in the same sequence.

#### *4.3.3.2 Register Data Slot Organization*

The organization of the register data within an EEPROM register data slot can be described generically as follows:

1. Slot\_Start

- 2. Channel 0 Data
- 3. Optional\_Channel\_1\_Data
- 4. Optional\_Channel\_2\_Data
- 5. Optional\_Channel\_3\_Data
- 6. Shared\_Register\_Data
- 7. CRC\_Byte

In this description, Slot\_Start simply refers to the EEPROM memory address where the register data slot begins. The first register data slot begins at a Slot\_Start address of 0x33, or decimal 51.

Channel 0 Data is a set of EEPROM memory locations that configure the channel registers for channel 0 of the retimer. The contents of any channel register set are shown in [Table](#page-27-0) 8.

The channel data sets for the other channels are optional because if the COMMON\_CHAN bit is set, these channel data sets are not needed and are not present. If the COMMON\_CHAN bit is not set, all four sets of channel data are present and are used. The structure of all the channel data sets is the same, although the register contents may be different.

The Shared Register Data set is a two-byte field that configures some parameters in the retimer's shared register set. These two bytes are always present. They either occur after the first set of channel register data if the COMMON\_CHAN bit is set, or after the fourth set of channel register data if the COMMON\_CHAN bit is not set.

The CRC byte is always present when the address maps are not enabled, but the CRCs may or may not be enabled. However, even if the CRCs are enabled, the CRC is contained in the address map header when it is used. So this byte will often not be present.

Each channel register data set is 74 bytes long. The contents of the channel register data set are described in [Table](#page-27-0) 8.

The first column in [Table](#page-27-0) 8, "Address," contains the offset in hexadecimal from the beginning of the data for the channel under consideration. For channel 0, this is the offset from the beginning of the EEPROM data slot. For the other channels, this is modified by the length of the channel register sets that appear before this one. That is, for channel 1 this is the offset from the beginning of the EEPROM data slot plus the length of the channel 0 register set, 74 bytes.

The second column contains a simple name for the EEPROM channel register. The only real information in this name is the address offset in decimal, corresponding to the address offset in hexadecimal in column 1.

The third column designates which bits in the EEPROM channel register are described by the "Field" name in column 4 and the "Default Value" in column 5.

The "Field" column is the most descriptive. For each bit or bit field in the EEPROM channel register set, the "Field" column contains the address of the retimer channel register which the bit or bit field configures, the bit indices that are configured, and a descriptive string that describes what the retimer channel register bit or bit field configures in the retimer.

As an example, consider the first register in the channel register set at address offset 0x00, called CFGBYT\_0\_BITDESC. This register consists of four bit fields called reg\_03[b+1:b]\_eq\_BSTN[1:0]. All four of these bit fields configure bits in retimer channel register 0x03. For each bit field, the starting bit in retimer channel register 0x03 is b+1 and the ending bit is b. Each bit field configures one of the CTLE boost stages in the retimer, boost stage N. Each boost stage is configured by a two-bit value, so the description of the retimer channel register targeted by each bit field is eq\_BSTN[1:0].

For this register, there is a one-to-one correspondence between the EEPROM memory location bits and the retimer register bits. The memory location at offset 0 in the EEPROM (which is a different EEPROM memory location for each data slot start and retimer channel) is read directly into register 0x03 for the corresponding channel of the retimer. Referring to the retimer data sheet, we see that the description for channel register 0x03 is as shown in [Table](#page-34-0) 9.

![](_page_27_Picture_0.jpeg)

#### *EEPROM and Register Map Informations* [www.ti.com](http://www.ti.com)

As an example of an EEPROM memory location that does not contain a one-to-one configuration for a retimer register, consider the second location in the channel register set at address offset 0x01, called CFGBYT\_1\_BITDESC. This register consists of a bit field called reg\_08[4:0] cdr\_cap\_dac\_start0[4:0] and three individual bits. The first bit field maps to retimer channel register 0x08, bits 4:0. Note that in the EEPROM memory location, this bit field is contained in bits 7:3. When the retimer reads its configuration from the EEPROM, bits 7:3 in this memory location are read into bits 4:0 in retimer channel register 0x08.

The three individual bits all map to retimer register 0x09. Bits 2, 1, and 0 of the EEPROM memory location at offset 1 map to bits 7, 6, and 5 of register 0x09 in the retimer. These bits all configure different settings in the retimer.

Finally, consider an example where a bit field in the retimer channel register set is broken across two memory locations in the EEPROM. The byte at EEPROM offset 3, called CFGBYT\_3\_BITDESC, contains 5 individual bits that configure retimer channel register 0x0A, bits 4, 3, 2, 1, and 0. These bits all configure independent settings in the retimer.

Bits 2:0 of this EEPROM memory location map to retimer channel register 0x0B, bits 4:2. These are the three most-significant bits of channel register bit field reg\_0B[4:0] cdr\_cap\_dac\_start1[4:0]. Only the bits reg\_0B[4:2]\_cdr\_cap\_dac\_start1[4:2] are contained in the EEPROM memory location at offset 3.

The next byte in the EEPROM memory map at offset 4, called CFGBYT\_3\_BITDESC, contains the remainder of this bit field. Bits 7:6 of this EEPROM memory location contain bits 1:0 of this bit field, referred to as reg\_0B[1:0]\_cdr\_cap\_dac\_start1[1:0]. When the retimer reads its configuration from the EEPROM, bits 4:2 of retimer channel register 0x0B are set from bits 2:0 of the EEPROM memory location at offset 3 and bits 1:0 of retimer channel register 0x0B are set from bits 7:6 of the EEPROM memory location at offset 4.

<span id="page-27-0"></span>![](_page_27_Picture_998.jpeg)

#### **Table 8. Channel Register Data Set**

28 SNLU126C–February 2013–Revised June 2016 *DS100DF410EVK, DS110DF410EVK, and DS125DF410EVM Evaluation Board Software Installation, Setup, and Operating Guide*

*Submit [Documentation](http://www.go-dsp.com/forms/techdoc/doc_feedback.htm?litnum=SNLU126C) Feedback*

![](_page_28_Picture_0.jpeg)

![](_page_28_Picture_479.jpeg)

*Submit [Documentation](http://www.go-dsp.com/forms/techdoc/doc_feedback.htm?litnum=SNLU126C) Feedback*

SNLU126C–February 2013–Revised June 2016 29 *DS100DF410EVK, DS110DF410EVK, and DS125DF410EVM Evaluation Board Software Installation, Setup, and Operating Guide*

![](_page_29_Picture_478.jpeg)

30 SNLU126C–February 2013–Revised June 2016 *DS100DF410EVK, DS110DF410EVK, and DS125DF410EVM Evaluation Board Software Installation, Setup, and Operating Guide*

*Submit [Documentation](http://www.go-dsp.com/forms/techdoc/doc_feedback.htm?litnum=SNLU126C) Feedback*

![](_page_30_Picture_0.jpeg)

![](_page_30_Picture_478.jpeg)

*Submit [Documentation](http://www.go-dsp.com/forms/techdoc/doc_feedback.htm?litnum=SNLU126C) Feedback*

SNLU126C–February 2013–Revised June 2016 31 *DS100DF410EVK, DS110DF410EVK, and DS125DF410EVM Evaluation Board Software Installation, Setup, and Operating Guide*

![](_page_31_Picture_487.jpeg)

32 DS100DF410EVK, DS110DF410EVK, and DS125DF410EVM Evaluation Board SNLU126C-February 2013-Revised June 2016 *Software Installation, Setup, and Operating Guide*

*Submit [Documentation](http://www.go-dsp.com/forms/techdoc/doc_feedback.htm?litnum=SNLU126C) Feedback*

![](_page_32_Picture_0.jpeg)

![](_page_32_Picture_485.jpeg)

*Submit [Documentation](http://www.go-dsp.com/forms/techdoc/doc_feedback.htm?litnum=SNLU126C) Feedback*

SNLU126C–February 2013–Revised June 2016 33 *DS100DF410EVK, DS110DF410EVK, and DS125DF410EVM Evaluation Board Software Installation, Setup, and Operating Guide*

![](_page_33_Picture_479.jpeg)

#### <span id="page-34-0"></span>[www.ti.com](http://www.ti.com) *EEPROM and Register Map Informations*

![](_page_34_Picture_198.jpeg)

#### **Table 9. Retimer Channel Register 0x03 Description**

#### <span id="page-35-0"></span>**5 Bill of Materials**

![](_page_35_Picture_784.jpeg)

#### **Table 10. Bill of Materials**

36 SNLU126C–February 2013–Revised June 2016 *DS100DF410EVK, DS110DF410EVK, and DS125DF410EVM Evaluation Board Software Installation, Setup, and Operating Guide*

![](_page_36_Picture_570.jpeg)

#### **Table 10. Bill of Materials (continued)**

![](_page_37_Picture_0.jpeg)

*Schematic* [www.ti.com](http://www.ti.com)

#### <span id="page-37-0"></span>**6 Schematic**

![](_page_37_Figure_4.jpeg)

#### **Figure 14. DS100DF410EVK, DS110DF410EVK and DS125DF410EVM Schematic Page 1**

38 SNLU126C–February 2013–Revised June 2016 *DS100DF410EVK, DS110DF410EVK, and DS125DF410EVM Evaluation Board Software Installation, Setup, and Operating Guide*

*Submit [Documentation](http://www.go-dsp.com/forms/techdoc/doc_feedback.htm?litnum=SNLU126C) Feedback*

![](_page_38_Picture_0.jpeg)

![](_page_38_Figure_1.jpeg)

![](_page_38_Figure_3.jpeg)

![](_page_38_Figure_4.jpeg)

![](_page_39_Picture_0.jpeg)

![](_page_39_Picture_1.jpeg)

![](_page_39_Figure_3.jpeg)

#### **Figure 16. DS100DF410EVK, DS110DF410EVK and DS125DF410EVM Schematic Page 3**

40 SNLU126C–February 2013–Revised June 2016 *DS100DF410EVK, DS110DF410EVK, and DS125DF410EVM Evaluation Board Software Installation, Setup, and Operating Guide*

*Submit [Documentation](http://www.go-dsp.com/forms/techdoc/doc_feedback.htm?litnum=SNLU126C) Feedback*

![](_page_40_Picture_0.jpeg)

#### **7 Board Layout**

<span id="page-40-0"></span>![](_page_40_Figure_4.jpeg)

![](_page_41_Picture_0.jpeg)

### **Revision History**

NOTE: Page numbers for previous revisions may differ from page numbers in the current version.

![](_page_41_Picture_259.jpeg)

#### **STANDARD TERMS AND CONDITIONS FOR EVALUATION MODULES**

- 1. *Delivery:* TI delivers TI evaluation boards, kits, or modules, including any accompanying demonstration software, components, or documentation (collectively, an "EVM" or "EVMs") to the User ("User") in accordance with the terms and conditions set forth herein. Acceptance of the EVM is expressly subject to the following terms and conditions.
	- 1.1 EVMs are intended solely for product or software developers for use in a research and development setting to facilitate feasibility evaluation, experimentation, or scientific analysis of TI semiconductors products. EVMs have no direct function and are not finished products. EVMs shall not be directly or indirectly assembled as a part or subassembly in any finished product. For clarification, any software or software tools provided with the EVM ("Software") shall not be subject to the terms and conditions set forth herein but rather shall be subject to the applicable terms and conditions that accompany such Software
	- 1.2 EVMs are not intended for consumer or household use. EVMs may not be sold, sublicensed, leased, rented, loaned, assigned, or otherwise distributed for commercial purposes by Users, in whole or in part, or used in any finished product or production system.
- 2 *Limited Warranty and Related Remedies/Disclaimers*:
	- 2.1 These terms and conditions do not apply to Software. The warranty, if any, for Software is covered in the applicable Software License Agreement.
	- 2.2 TI warrants that the TI EVM will conform to TI's published specifications for ninety (90) days after the date TI delivers such EVM to User. Notwithstanding the foregoing, TI shall not be liable for any defects that are caused by neglect, misuse or mistreatment by an entity other than TI, including improper installation or testing, or for any EVMs that have been altered or modified in any way by an entity other than TI. Moreover, TI shall not be liable for any defects that result from User's design, specifications or instructions for such EVMs. Testing and other quality control techniques are used to the extent TI deems necessary or as mandated by government requirements. TI does not test all parameters of each EVM.
	- 2.3 If any EVM fails to conform to the warranty set forth above, TI's sole liability shall be at its option to repair or replace such EVM, or credit User's account for such EVM. TI's liability under this warranty shall be limited to EVMs that are returned during the warranty period to the address designated by TI and that are determined by TI not to conform to such warranty. If TI elects to repair or replace such EVM, TI shall have a reasonable time to repair such EVM or provide replacements. Repaired EVMs shall be warranted for the remainder of the original warranty period. Replaced EVMs shall be warranted for a new full ninety (90) day warranty period.
- 3 *Regulatory Notices:*
	- 3.1 *United States*
		- 3.1.1 *Notice applicable to EVMs not FCC-Approved:*

This kit is designed to allow product developers to evaluate electronic components, circuitry, or software associated with the kit to determine whether to incorporate such items in a finished product and software developers to write software applications for use with the end product. This kit is not a finished product and when assembled may not be resold or otherwise marketed unless all required FCC equipment authorizations are first obtained. Operation is subject to the condition that this product not cause harmful interference to licensed radio stations and that this product accept harmful interference. Unless the assembled kit is designed to operate under part 15, part 18 or part 95 of this chapter, the operator of the kit must operate under the authority of an FCC license holder or must secure an experimental authorization under part 5 of this chapter.

3.1.2 *For EVMs annotated as FCC – FEDERAL COMMUNICATIONS COMMISSION Part 15 Compliant:*

#### **CAUTION**

This device complies with part 15 of the FCC Rules. Operation is subject to the following two conditions: (1) This device may not cause harmful interference, and (2) this device must accept any interference received, including interference that may cause undesired operation.

Changes or modifications not expressly approved by the party responsible for compliance could void the user's authority to operate the equipment.

#### **FCC Interference Statement for Class A EVM devices**

NOTE: This equipment has been tested and found to comply with the limits for a Class A digital device, pursuant to part 15 of the FCC Rules. These limits are designed to provide reasonable protection against harmful interference when the equipment is operated in a commercial environment. This equipment generates, uses, and can radiate radio frequency energy and, if not installed and used in accordance with the instruction manual, may cause harmful interference to radio communications. Operation of this equipment in a residential area is likely to cause harmful interference in which case the user will be required to *correct the interference at his own expense.*

#### **FCC Interference Statement for Class B EVM devices**

NOTE: This equipment has been tested and found to comply with the limits for a Class B digital device, pursuant to part 15 of the FCC Rules. These limits are designed to provide reasonable protection against harmful interference in a residential installation. This equipment generates, uses and can radiate radio frequency energy and, if not installed and used in accordance with the instructions, may cause harmful interference to radio communications. However, there is no quarantee that interference will not occur in a particular installation. If this equipment does cause harmful interference to radio or television reception, which can be determined by turning the equipment off and on, the user is encouraged to try to correct the interference by one or more *of the following measures:*

- *Reorient or relocate the receiving antenna.*
- *Increase the separation between the equipment and receiver.*
- Connect the equipment into an outlet on a circuit different from that to which the receiver is connected.
- *Consult the dealer or an experienced radio/TV technician for help.*

#### 3.2 *Canada*

3.2.1 *For EVMs issued with an Industry Canada Certificate of Conformance to RSS-210*

#### **Concerning EVMs Including Radio Transmitters:**

This device complies with Industry Canada license-exempt RSS standard(s). Operation is subject to the following two conditions: (1) this device may not cause interference, and (2) this device must accept any interference, including interference that may cause undesired operation of the device.

#### **Concernant les EVMs avec appareils radio:**

Le présent appareil est conforme aux CNR d'Industrie Canada applicables aux appareils radio exempts de licence. L'exploitation est autorisée aux deux conditions suivantes: (1) l'appareil ne doit pas produire de brouillage, et (2) l'utilisateur de l'appareil doit accepter tout brouillage radioélectrique subi, même si le brouillage est susceptible d'en compromettre le fonctionnement.

#### **Concerning EVMs Including Detachable Antennas:**

Under Industry Canada regulations, this radio transmitter may only operate using an antenna of a type and maximum (or lesser) gain approved for the transmitter by Industry Canada. To reduce potential radio interference to other users, the antenna type and its gain should be so chosen that the equivalent isotropically radiated power (e.i.r.p.) is not more than that necessary for successful communication. This radio transmitter has been approved by Industry Canada to operate with the antenna types listed in the user guide with the maximum permissible gain and required antenna impedance for each antenna type indicated. Antenna types not included in this list, having a gain greater than the maximum gain indicated for that type, are strictly prohibited for use with this device.

#### **Concernant les EVMs avec antennes détachables**

Conformément à la réglementation d'Industrie Canada, le présent émetteur radio peut fonctionner avec une antenne d'un type et d'un gain maximal (ou inférieur) approuvé pour l'émetteur par Industrie Canada. Dans le but de réduire les risques de brouillage radioélectrique à l'intention des autres utilisateurs, il faut choisir le type d'antenne et son gain de sorte que la puissance isotrope rayonnée équivalente (p.i.r.e.) ne dépasse pas l'intensité nécessaire à l'établissement d'une communication satisfaisante. Le présent émetteur radio a été approuvé par Industrie Canada pour fonctionner avec les types d'antenne énumérés dans le manuel d'usage et ayant un gain admissible maximal et l'impédance requise pour chaque type d'antenne. Les types d'antenne non inclus dans cette liste, ou dont le gain est supérieur au gain maximal indiqué, sont strictement interdits pour l'exploitation de l'émetteur

#### 3.3 *Japan*

- 3.3.1 *Notice for EVMs delivered in Japan:* Please see [http://www.tij.co.jp/lsds/ti\\_ja/general/eStore/notice\\_01.page](http://www.tij.co.jp/lsds/ti_ja/general/eStore/notice_01.page) 日本国内に 輸入される評価用キット、ボードについては、次のところをご覧ください。 [http://www.tij.co.jp/lsds/ti\\_ja/general/eStore/notice\\_01.page](http://www.tij.co.jp/lsds/ti_ja/general/eStore/notice_01.page)
- 3.3.2 *Notice for Users of EVMs Considered "Radio Frequency Products" in Japan:* EVMs entering Japan may not be certified by TI as conforming to Technical Regulations of Radio Law of Japan.

If User uses EVMs in Japan, not certified to Technical Regulations of Radio Law of Japan, User is required by Radio Law of Japan to follow the instructions below with respect to EVMs:

- Use EVMs in a shielded room or any other test facility as defined in the notification #173 issued by Ministry of Internal Affairs and Communications on March 28, 2006, based on Sub-section 1.1 of Article 6 of the Ministry's Rule for Enforcement of Radio Law of Japan,
- 2. Use EVMs only after User obtains the license of Test Radio Station as provided in Radio Law of Japan with respect to EVMs, or
- 3. Use of EVMs only after User obtains the Technical Regulations Conformity Certification as provided in Radio Law of Japan with respect to EVMs. Also, do not transfer EVMs, unless User gives the same notice above to the transferee. Please note that if User does not follow the instructions above, User will be subject to penalties of Radio Law of Japan.

【無線電波を送信する製品の開発キットをお使いになる際の注意事項】 開発キットの中には技術基準適合証明を受けて いないものがあります。 技術適合証明を受けていないもののご使用に際しては、電波法遵守のため、以下のいずれかの 措置を取っていただく必要がありますのでご注意ください。

- 1. 電波法施行規則第6条第1項第1号に基づく平成18年3月28日総務省告示第173号で定められた電波暗室等の試験設備でご使用 いただく。
- 2. 実験局の免許を取得後ご使用いただく。
- 3. 技術基準適合証明を取得後ご使用いただく。
- なお、本製品は、上記の「ご使用にあたっての注意」を譲渡先、移転先に通知しない限り、譲渡、移転できないものとします。 上記を遵守頂けない場合は、電波法の罰則が適用される可能性があることをご留意ください。 日本テキサス・イ

ンスツルメンツ株式会社

東京都新宿区西新宿6丁目24番1号

西新宿三井ビル

- 3.3.3 *Notice for EVMs for Power Line Communication:* Please see [http://www.tij.co.jp/lsds/ti\\_ja/general/eStore/notice\\_02.page](http://www.tij.co.jp/lsds/ti_ja/general/eStore/notice_02.page) 電力線搬送波通信についての開発キットをお使いになる際の注意事項については、次のところをご覧くださ い。[http://www.tij.co.jp/lsds/ti\\_ja/general/eStore/notice\\_02.page](http://www.tij.co.jp/lsds/ti_ja/general/eStore/notice_02.page)
- 4 *EVM Use Restrictions and Warnings:*
	- 4.1 EVMS ARE NOT FOR USE IN FUNCTIONAL SAFETY AND/OR SAFETY CRITICAL EVALUATIONS, INCLUDING BUT NOT LIMITED TO EVALUATIONS OF LIFE SUPPORT APPLICATIONS.
	- 4.2 User must read and apply the user guide and other available documentation provided by TI regarding the EVM prior to handling or using the EVM, including without limitation any warning or restriction notices. The notices contain important safety information related to, for example, temperatures and voltages.
	- 4.3 *Safety-Related Warnings and Restrictions:*
		- 4.3.1 User shall operate the EVM within TI's recommended specifications and environmental considerations stated in the user guide, other available documentation provided by TI, and any other applicable requirements and employ reasonable and customary safeguards. Exceeding the specified performance ratings and specifications (including but not limited to input and output voltage, current, power, and environmental ranges) for the EVM may cause personal injury or death, or property damage. If there are questions concerning performance ratings and specifications, User should contact a TI field representative prior to connecting interface electronics including input power and intended loads. Any loads applied outside of the specified output range may also result in unintended and/or inaccurate operation and/or possible permanent damage to the EVM and/or interface electronics. Please consult the EVM user guide prior to connecting any load to the EVM output. If there is uncertainty as to the load specification, please contact a TI field representative. During normal operation, even with the inputs and outputs kept within the specified allowable ranges, some circuit components may have elevated case temperatures. These components include but are not limited to linear regulators, switching transistors, pass transistors, current sense resistors, and heat sinks, which can be identified using the information in the associated documentation. When working with the EVM, please be aware that the EVM may become very warm.
		- 4.3.2 EVMs are intended solely for use by technically qualified, professional electronics experts who are familiar with the dangers and application risks associated with handling electrical mechanical components, systems, and subsystems. User assumes all responsibility and liability for proper and safe handling and use of the EVM by User or its employees, affiliates, contractors or designees. User assumes all responsibility and liability to ensure that any interfaces (electronic and/or mechanical) between the EVM and any human body are designed with suitable isolation and means to safely limit accessible leakage currents to minimize the risk of electrical shock hazard. User assumes all responsibility and liability for any improper or unsafe handling or use of the EVM by User or its employees, affiliates, contractors or designees.
	- 4.4 User assumes all responsibility and liability to determine whether the EVM is subject to any applicable international, federal, state, or local laws and regulations related to User's handling and use of the EVM and, if applicable, User assumes all responsibility and liability for compliance in all respects with such laws and regulations. User assumes all responsibility and liability for proper disposal and recycling of the EVM consistent with all applicable international, federal, state, and local requirements.
- 5. *Accuracy of Information:* To the extent TI provides information on the availability and function of EVMs, TI attempts to be as accurate as possible. However, TI does not warrant the accuracy of EVM descriptions, EVM availability or other information on its websites as accurate, complete, reliable, current, or error-free.
- 6. *Disclaimers:*
	- 6.1 EXCEPT AS SET FORTH ABOVE, EVMS AND ANY WRITTEN DESIGN MATERIALS PROVIDED WITH THE EVM (AND THE DESIGN OF THE EVM ITSELF) ARE PROVIDED "AS IS" AND "WITH ALL FAULTS." TI DISCLAIMS ALL OTHER WARRANTIES, EXPRESS OR IMPLIED, REGARDING SUCH ITEMS, INCLUDING BUT NOT LIMITED TO ANY IMPLIED WARRANTIES OF MERCHANTABILITY OR FITNESS FOR A PARTICULAR PURPOSE OR NON-INFRINGEMENT OF ANY THIRD PARTY PATENTS, COPYRIGHTS, TRADE SECRETS OR OTHER INTELLECTUAL PROPERTY RIGHTS.
	- 6.2 EXCEPT FOR THE LIMITED RIGHT TO USE THE EVM SET FORTH HEREIN, NOTHING IN THESE TERMS AND CONDITIONS SHALL BE CONSTRUED AS GRANTING OR CONFERRING ANY RIGHTS BY LICENSE, PATENT, OR ANY OTHER INDUSTRIAL OR INTELLECTUAL PROPERTY RIGHT OF TI, ITS SUPPLIERS/LICENSORS OR ANY OTHER THIRD PARTY, TO USE THE EVM IN ANY FINISHED END-USER OR READY-TO-USE FINAL PRODUCT, OR FOR ANY INVENTION, DISCOVERY OR IMPROVEMENT MADE, CONCEIVED OR ACQUIRED PRIOR TO OR AFTER DELIVERY OF THE EVM.
- 7. *USER'S INDEMNITY OBLIGATIONS AND REPRESENTATIONS.* USER WILL DEFEND, INDEMNIFY AND HOLD TI, ITS LICENSORS AND THEIR REPRESENTATIVES HARMLESS FROM AND AGAINST ANY AND ALL CLAIMS, DAMAGES, LOSSES, EXPENSES, COSTS AND LIABILITIES (COLLECTIVELY, "CLAIMS") ARISING OUT OF OR IN CONNECTION WITH ANY HANDLING OR USE OF THE EVM THAT IS NOT IN ACCORDANCE WITH THESE TERMS AND CONDITIONS. THIS OBLIGATION SHALL APPLY WHETHER CLAIMS ARISE UNDER STATUTE, REGULATION, OR THE LAW OF TORT, CONTRACT OR ANY OTHER LEGAL THEORY, AND EVEN IF THE EVM FAILS TO PERFORM AS DESCRIBED OR EXPECTED.
- 8. *Limitations on Damages and Liability:*
	- 8.1 *General Limitations*. IN NO EVENT SHALL TI BE LIABLE FOR ANY SPECIAL, COLLATERAL, INDIRECT, PUNITIVE, INCIDENTAL, CONSEQUENTIAL, OR EXEMPLARY DAMAGES IN CONNECTION WITH OR ARISING OUT OF THESE TERMS ANDCONDITIONS OR THE USE OF THE EVMS PROVIDED HEREUNDER, REGARDLESS OF WHETHER TI HAS BEEN ADVISED OF THE POSSIBILITY OF SUCH DAMAGES. EXCLUDED DAMAGES INCLUDE, BUT ARE NOT LIMITED TO, COST OF REMOVAL OR REINSTALLATION, ANCILLARY COSTS TO THE PROCUREMENT OF SUBSTITUTE GOODS OR SERVICES, RETESTING, OUTSIDE COMPUTER TIME, LABOR COSTS, LOSS OF GOODWILL, LOSS OF PROFITS, LOSS OF SAVINGS, LOSS OF USE, LOSS OF DATA, OR BUSINESS INTERRUPTION. NO CLAIM, SUIT OR ACTION SHALL BE BROUGHT AGAINST TI MORE THAN ONE YEAR AFTER THE RELATED CAUSE OF ACTION HAS OCCURRED.
	- 8.2 *Specific Limitations.* IN NO EVENT SHALL TI'S AGGREGATE LIABILITY FROM ANY WARRANTY OR OTHER OBLIGATION ARISING OUT OF OR IN CONNECTION WITH THESE TERMS AND CONDITIONS, OR ANY USE OF ANY TI EVM PROVIDED HEREUNDER, EXCEED THE TOTAL AMOUNT PAID TO TI FOR THE PARTICULAR UNITS SOLD UNDER THESE TERMS AND CONDITIONS WITH RESPECT TO WHICH LOSSES OR DAMAGES ARE CLAIMED. THE EXISTENCE OF MORE THAN ONE CLAIM AGAINST THE PARTICULAR UNITS SOLD TO USER UNDER THESE TERMS AND CONDITIONS SHALL NOT ENLARGE OR EXTEND THIS LIMIT.
- 9. *Return Policy.* Except as otherwise provided, TI does not offer any refunds, returns, or exchanges. Furthermore, no return of EVM(s) will be accepted if the package has been opened and no return of the EVM(s) will be accepted if they are damaged or otherwise not in a resalable condition. If User feels it has been incorrectly charged for the EVM(s) it ordered or that delivery violates the applicable order, User should contact TI. All refunds will be made in full within thirty (30) working days from the return of the components(s), excluding any postage or packaging costs.
- 10. *Governing Law:* These terms and conditions shall be governed by and interpreted in accordance with the laws of the State of Texas, without reference to conflict-of-laws principles. User agrees that non-exclusive jurisdiction for any dispute arising out of or relating to these terms and conditions lies within courts located in the State of Texas and consents to venue in Dallas County, Texas. Notwithstanding the foregoing, any judgment may be enforced in any United States or foreign court, and TI may seek injunctive relief in any United States or foreign court.

Mailing Address: Texas Instruments, Post Office Box 655303, Dallas, Texas 75265 Copyright © 2015, Texas Instruments Incorporated

#### **IMPORTANT NOTICE**

Texas Instruments Incorporated and its subsidiaries (TI) reserve the right to make corrections, enhancements, improvements and other changes to its semiconductor products and services per JESD46, latest issue, and to discontinue any product or service per JESD48, latest issue. Buyers should obtain the latest relevant information before placing orders and should verify that such information is current and complete. All semiconductor products (also referred to herein as "components") are sold subject to TI's terms and conditions of sale supplied at the time of order acknowledgment.

TI warrants performance of its components to the specifications applicable at the time of sale, in accordance with the warranty in TI's terms and conditions of sale of semiconductor products. Testing and other quality control techniques are used to the extent TI deems necessary to support this warranty. Except where mandated by applicable law, testing of all parameters of each component is not necessarily performed.

TI assumes no liability for applications assistance or the design of Buyers' products. Buyers are responsible for their products and applications using TI components. To minimize the risks associated with Buyers' products and applications, Buyers should provide adequate design and operating safeguards.

TI does not warrant or represent that any license, either express or implied, is granted under any patent right, copyright, mask work right, or other intellectual property right relating to any combination, machine, or process in which TI components or services are used. Information published by TI regarding third-party products or services does not constitute a license to use such products or services or a warranty or endorsement thereof. Use of such information may require a license from a third party under the patents or other intellectual property of the third party, or a license from TI under the patents or other intellectual property of TI.

Reproduction of significant portions of TI information in TI data books or data sheets is permissible only if reproduction is without alteration and is accompanied by all associated warranties, conditions, limitations, and notices. TI is not responsible or liable for such altered documentation. Information of third parties may be subject to additional restrictions.

Resale of TI components or services with statements different from or beyond the parameters stated by TI for that component or service voids all express and any implied warranties for the associated TI component or service and is an unfair and deceptive business practice. TI is not responsible or liable for any such statements.

Buyer acknowledges and agrees that it is solely responsible for compliance with all legal, regulatory and safety-related requirements concerning its products, and any use of TI components in its applications, notwithstanding any applications-related information or support that may be provided by TI. Buyer represents and agrees that it has all the necessary expertise to create and implement safeguards which anticipate dangerous consequences of failures, monitor failures and their consequences, lessen the likelihood of failures that might cause harm and take appropriate remedial actions. Buyer will fully indemnify TI and its representatives against any damages arising out of the use of any TI components in safety-critical applications.

In some cases, TI components may be promoted specifically to facilitate safety-related applications. With such components, TI's goal is to help enable customers to design and create their own end-product solutions that meet applicable functional safety standards and requirements. Nonetheless, such components are subject to these terms.

No TI components are authorized for use in FDA Class III (or similar life-critical medical equipment) unless authorized officers of the parties have executed a special agreement specifically governing such use.

Only those TI components which TI has specifically designated as military grade or "enhanced plastic" are designed and intended for use in military/aerospace applications or environments. Buyer acknowledges and agrees that any military or aerospace use of TI components which have *not* been so designated is solely at the Buyer's risk, and that Buyer is solely responsible for compliance with all legal and regulatory requirements in connection with such use.

TI has specifically designated certain components as meeting ISO/TS16949 requirements, mainly for automotive use. In any case of use of non-designated products, TI will not be responsible for any failure to meet ISO/TS16949.

![](_page_46_Picture_1640.jpeg)

Mailing Address: Texas Instruments, Post Office Box 655303, Dallas, Texas 75265 Copyright © 2016, Texas Instruments Incorporated